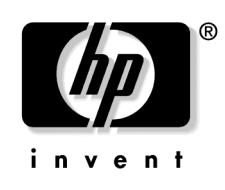

January 2005 (Third Edition) Part Number 365757-003

© Copyright 2000, 2005 Hewlett-Packard Development Company, L.P.

Confidential computer software. Valid license from HP required for possession, use or copying. Consistent with FAR 12.211 and 12.212, Commercial Computer Software, Computer Software Documentation, and Technical Data for Commercial Items are licensed to the U.S. Government under vendor's standard commercial license.

The information contained herein is subject to change without notice. The only warranties for HP products and services are set forth in the express warranty statements accompanying such products and services. Nothing herein should be construed as constituting an additional warranty. HP shall not be liable for technical or editorial errors or omissions contained herein.

Microsoft, Windows, and Windows NT are U.S. registered trademarks of Microsoft Corporation. Linux is a U.S. registered trademark of Linus Torvalds. Intel is a trademark or registered trademark of Intel Corporation or its subsidiaries in the United States and other countries. UNIX is a registered trademark of the Open Group.

HP SmartStart Scripting Toolkit DOS Edition User Guide

January 2005 (Third Edition) Part Number 365757-003

## **Contents**

### **Deployment Overview**

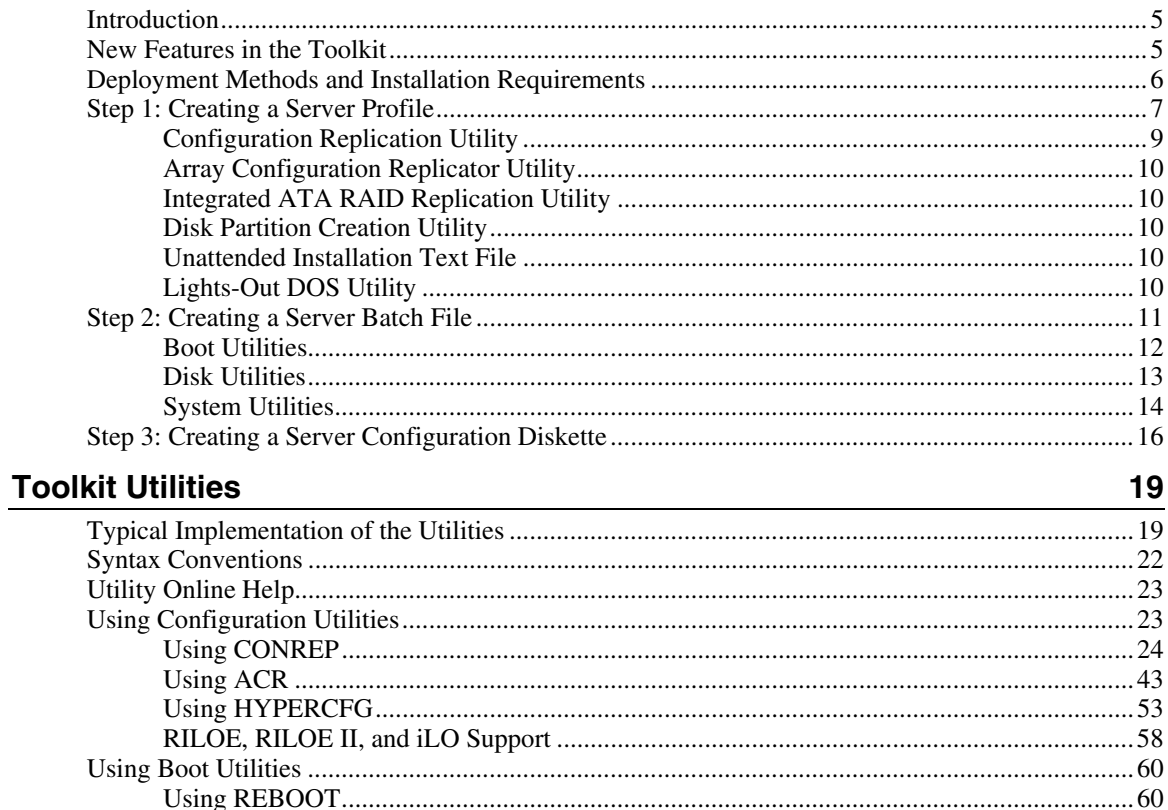

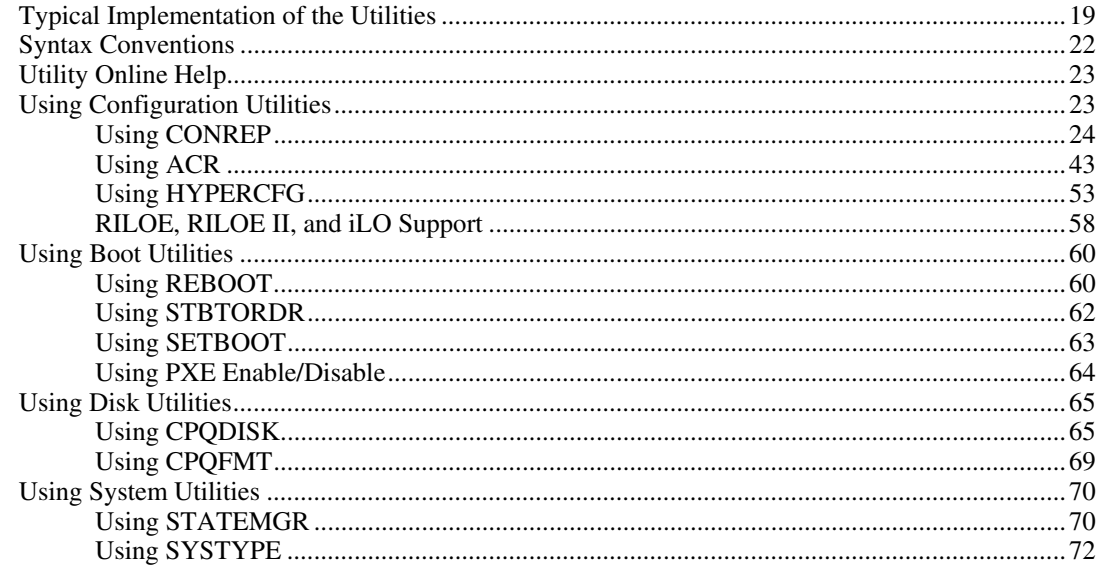

 $5\phantom{a}$ 

#### HP SmartStart Scripting Toolkit DOS Edition User Guide  $\overline{4}$

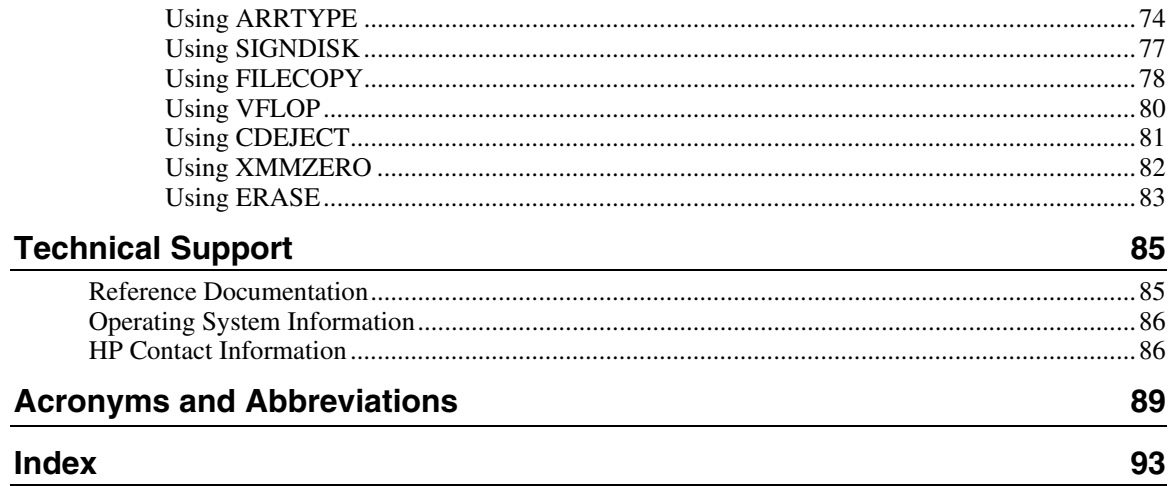

### <span id="page-4-0"></span>**Deployment Overview**

#### **In This Section**

![](_page_4_Picture_111.jpeg)

### <span id="page-4-1"></span>**Introduction**

The SmartStart Scripting Toolkit DOS Edition includes a set of DOS-based utilities for configuring and deploying servers in a customized, predictable, and unattended manner. These utilities duplicate the configuration of a source server on target servers with minimum user interaction. This guide describes the Toolkit utilities and explains how the utilities interact to provide scripted server and array replication for mass server deployment.

**CAUTION:** Improper use of the Toolkit utilities can result in loss of critical data. Because of the potential data-loss risk, only experienced individuals should use the Toolkit utilities. Before using the Toolkit, all necessary precautions must be taken to ensure that missioncritical systems remain online if a failure occurs.

### <span id="page-4-2"></span>**New Features in the Toolkit**

For a complete list of new features in the SmartStart Scripting Toolkit DOS Edition, refer to the "What's New" section of the SmartStart website [\(http://www.hp.com/servers/sstoolkit](http://www.hp.com/servers/sstoolkit)).

### <span id="page-5-1"></span><span id="page-5-0"></span>**Deployment Methods and Installation Requirements**

To use the Toolkit utilities to configure a target system, first create a series of configuration scripts from a configured source server. Then edit the script files for the unconfigured target server and copy the files and Toolkit utilities to a network share or a bootable server configuration diskette.

The bootable server configuration diskette can also contain a server batch file that is run on the newly installed target server to configure the hardware and install the operating system in an unattended manner.

![](_page_5_Picture_236.jpeg)

<span id="page-6-0"></span>![](_page_6_Picture_224.jpeg)

New server deployment with the Toolkit includes three steps:

- 1. Creating a server profile ("Step 1: [Creating](#page-6-0) a Server Profile" on page [7\)](#page-6-1)
- 2. Creating a server batch file ("Step 2: [Creating](#page-10-0) a Server Batch File" on page [11\)](#page-10-1)
- 3. Creating a server configuration diskette ("[Step 3: Creating a Server](#page-15-0)  [Configuration](#page-15-0) Diskette" on page [16\)](#page-15-1) or a boot diskette that connects to the network software repository

### <span id="page-6-1"></span>**Step 1: Creating a Server Profile**

The server profile for target servers is generated from an optimally configured source server that has booted from a DOS diskette. The server profile consists of four main configuration files and an optional fifth file (for the RILOE board) that are edited to match the servers being deployed.

The five server configuration files include:

- **Hardware script file**—Contains server hardware configuration information.
- **Array script file**—Contains disk array configuration information.
- **Partition script file**—Contains disk partition information.
- **Unattended text file**—Contains unattended operating system software installation information. This file is defined by the operating system installation process and is not created with the Toolkit utilities.

The user creates the unattended text file. Examples are provided in the *SmartStart Scripting Toolkit DOS Edition Best Practices*.

• **RILOE script file (optional)**—Contains data for boot-strapping a RILOE or RILOE II board or configuration to a server. This file is required only for customers who want to use the Toolkit on servers with RILOE or RILOE II installed.

Linux operating systems do not support RILOE scripting.

These five configuration script files contain all the server configuration information and become the basis for the server batch file.

> **NOTE:** The Toolkit utilities should be run in MS-DOS® 6.22 or 7.0. The utilities do not function properly in DOS emulation in Microsoft® Windows® 95, Windows® 98, Windows NT®, or Windows® 2000 operating systems. The utilities do not function in DOS emulation under Linux.

<span id="page-8-0"></span>HP has five utilities that create configuration files for the hardware, array, and partition configurations from an existing server. The Toolkit utilities read the configuration of a source server and duplicate it on a target server through a generated script file. The following figure illustrates the server deployment process using the Toolkit utilities.

![](_page_8_Figure_2.jpeg)

### **Configuration Replication Utility**

CONREP generates a hardware configuration script file used to duplicate the hardware configuration of one ProLiant ML or DL series server onto another. Run the configuration utility to create the hardware configuration data files that compose the server profile.

**NOTE:** You must run CONREP from SmartStart Scripting Toolkit 2.0 or later to generate CONREP data files for use with SmartStart Scripting Toolkit 2.0 or later. CONREP data files created using SmartStart Scripting Toolkit 1.9 or earlier do not function properly with SmartStart Scripting Toolkit 2.0 or later.

#### <span id="page-9-0"></span>**Array Configuration Replicator Utility**

ACR creates a configuration script file that contains the array controller configuration information.

#### **Integrated ATA RAID Replication Utility**

HYPERCFG creates a configuration script file that contains the array controller configuration information for the embedded ATA RAID controller for the ProLiant ML330 G2 and ML330 G3 servers.

#### <span id="page-9-1"></span>**Disk Partition Creation Utility**

CPQDISK creates a script file that defines the disk partition of the first logical drive on the server.

The CPQDISK utility recognizes the system partition type and records any active partition it detects as a primary DOS partition when saving the data to the file.

#### **Unattended Installation Text File**

The unattended installation text file is defined by the operating system installed on the server. This file contains information required to run an unattended installation of the server operating system and is created and customized by the user. This file is not required if the user is not attempting an unattended installation.

### **Lights-Out DOS Utility**

CPQLODOS generates a hardware configuration script file that is used to duplicate the RILOE, RILOE II, or iLO configuration of an optimally configured source ProLiant ML, DL, or BL server to a target server.

CPQLODOS is not intended for continued administration. CPQLOCFG should be used for on-going administration of user rights and network functionality on the server.

<span id="page-10-0"></span>RILOE, RILOE II, and iLO scripting are not supported with Linux operating systems or when using the Novell NetWare Client.

For more information, refer to the *HP Remote Insight Lights-Out Edition User Guide*, the *HP Remote Insight Lights-Out Edition II User Guide*, or the *HP Integrated Lights-Out User Guide* available at the Remote Management website ([http://www.hp.com/servers/lights-out\)](http://www.hp.com/servers/lights-out).

### <span id="page-10-1"></span>**Step 2: Creating a Server Batch File**

Although server deployment is simpler when the source server configuration mirrors that of the target server, the Toolkit does not limit the user to this condition. The script files generated by the utilities can be edited and customized.

After the server profile script files are generated, use any ASCII text editor to edit the script files so that they conform to the hardware available on the target servers. A full description of the options and values that each script file accepts is given in the "Toolkit Utilities (on page  $19$ )" section.

Next, create a server batch file using any ASCII text editor and incorporate Toolkit utilities and DOS commands into the batch file as needed. Use the edited server profile script files as input data files for the various Toolkit utilities to fully configure target servers. Several batch file-specific DOS commands can be used in the server batch file. For detailed examples of server batch files that launch server deployment processes, refer to the *SmartStart Scripting Toolkit DOS Edition Best Practices*.

DOS commands commonly used in batch files include:

- **CALL** runs a second batch file, then returns to the first batch file.
- **ECHO** displays messages on the screen. Turns the DOS echo feature on or off.
- **FOR** carries out a command for a group of files or directories.
- **GOTO** switches to commands in another part of the batch file and then continues processing commands.
- **IF** carries out a command based on the result of a condition.
- **PAUSE** pauses the batch file run and resumes when any key is pressed.

- <span id="page-11-0"></span>• **REM** annotates the batch file for documentation purposes.
- **SHIFT** changes the position of replaceable parameters.
- **SUBST** maps a directory as a drive letter.

For more information about batch files and each of these commands, refer to the documentation provided with MS-DOS®.

In addition to standard DOS commands, the server batch file runs utilities from the Toolkit to set up and configure the target servers.

The configuration utilities and the following boot, disk, and system utilities modify and customize the server batch file. For a description of the arguments that each utility accepts, refer to the "Toolkit Utilities (on page  $19$ )" section.

#### **Boot Utilities**

During configuration and setup, the target server might need to reboot several times. The Toolkit contains four boot utilities that instruct the target server about when and how to reboot. Using the boot utilities, the user can customize the boot process. These utilities are:

- Reboot Utility (on page  $12$ )
- Set Boot Order Utility (on page 13)
- Set Boot Utility (on page [13\)](#page-12-2)
- Preboot eXecution Environment Enable/Disable Utility (on page 13)

#### <span id="page-11-1"></span>**Reboot Utility**

REBOOT controls server reboots during the installation process. The utility determines to which device the server boots next and then performs the reboot. If no arguments are used, REBOOT restarts the target server using the default boot device as defined by the system configuration settings.

#### <span id="page-12-1"></span><span id="page-12-0"></span>**Set Boot Order Utility**

STBTORDR changes the boot order of the target server for all reboots following the command. It also permanently changes the target server default boot order in the system settings without rebooting the server.

**NOTE:** Because of the adoption of the BIOS Boot Spec for ProLiant ML and DL G2 servers, STBTORDR functionality has been replaced with the enhanced functionality of the CONREP utility and data files. STBTORDR does not work with ProLiant ML or DL G2 servers. Use CONREP to modify the boot order on these systems.

#### <span id="page-12-2"></span>**Set Boot Utility**

SETBOOT sets which device the server is to boot to next without rebooting the server. This utility provides control over which device boots during the installation process. SETBOOT sets the boot order for the next boot only.

#### <span id="page-12-3"></span>**Preboot eXecution Environment Enable/Disable Utility**

PXEBOOT enables or disables PXE functionality for embedded NICs on supported servers. Only one NIC can be enabled at a time.

#### **Disk Utilities**

The Toolkit contains two disk utilities used to configure hard drives in a system.

- Disk Partition Creation Utility (on page [10\)](#page-9-1)
- Disk Formatting Utility (on page 14)

#### **Disk Partition Creation Utility**

CPQDISK creates a script file that defines the disk partition of the first logical drive on the server.

The CPQDISK utility recognizes the system partition type and records any active partition it detects as a primary DOS partition when saving the data to the file.

#### <span id="page-13-1"></span><span id="page-13-0"></span>**Disk Formatting Utility**

When setting up a new system, the hard drives might require formatting before an operating system is installed. CPQFMT formats the target server hard drive and provides partition formats of up to 4 GB each.

#### **System Utilities**

The Toolkit also contains system utilities used to control various steps in the installation process or to create a diskette for use during the installation process. These utilities are:

- State Manager Utility (on page  $\frac{14}{2}$ )
- System Type Utility (on page  $15$ )
- Array Type Utility (on page  $\frac{15}{2}$ )
- Sign Disk Utility (on page  $15$ )
- File Copy Utility (on page  $15$ )
- Virtual Floppy Utility (on page  $15$ )
- CD Eject Utility (on page  $\frac{16}{2}$ )
- XMMZERO Utility (on page  $\frac{16}{2}$ )
- Erase Utility (on page  $\frac{16}{2}$ )

#### <span id="page-13-2"></span>**State Manager Utility**

STATEMGR manages persistent state information between system reboots and sets and reads a state variable in the batch file. Setting and reading the state variable enables the user to control the steps necessary to complete the configuration of the target server. The state variable can be any word that is eight characters or less, and the value can be any integer between 0 and 254. STATEMGR also clears any previously set state variable.

#### <span id="page-14-0"></span>**System Type Utility**

SYSTYPE identifies the server and translates the system ID to an integer between 0 and 254. The ID is returned as a DOS error level during batch execution. SYSTYPE provides for branching the deployment process to serverspecific server batch file versions from within the AUTOEXEC.BAT file.

#### <span id="page-14-1"></span>**Array Type Utility**

ARRTYPE reports which array controllers are configured on the target server or displays all array controllers configured on the target server, then translates the controller ID to an integer between 0 and 254. The ID is returned as a DOS error level during batch execution. ARRTYPE provides for branching the deployment process to array-specific server batch file versions from within the AUTOEXEC.BAT file.

#### <span id="page-14-2"></span>**Sign Disk Utility**

SIGNDISK places a signature on the bootable server configuration diskette that launches the server batch file, forcing the system ROM to bypass the F1/F10 setup prompt. Bypassing the F1/F10 setup prompt enables the system to continue running with minimal user interaction. SIGNDISK is not intended for use while running the server batch file.

#### <span id="page-14-3"></span>**File Copy Utility**

FILECOPY copies files based on a list described in a text file. If the user wants to copy files to a new system as part of server deployment, FILECOPY enables listed files to be copied to the specific location. FILECOPY is similar to the DOS XCOPY command, but it offers enhanced functionality and is not dependent on a specific MS-DOS® version.

#### <span id="page-14-4"></span>**Virtual Floppy Utility**

If a RILOE board is installed in the target server, VFLOP controls the boot and write-protect status of the RILOE Virtual Floppy Drive. The utility enables the user to manipulate the Virtual Floppy Drive from a command line.

#### <span id="page-15-2"></span><span id="page-15-0"></span>**CD Eject Utility**

CDEJECT uses the MS-DOS® CD-ROM Driver (MSCDEX.EXE) utility to eject the CD tray from a target server.

#### <span id="page-15-3"></span>**XMMZERO Utility**

XMMZERO sets an NT registry variable that disables XMM memory zeroing when certain servers are installed using SmartStart assisted install. Systems with large memory footprints that do not have this registry variable set can take up to 30 minutes to boot. XMMZERO enables the boot to occur in less than two minutes.

#### <span id="page-15-4"></span>**Erase Utility**

The Erase Utility enables you to return a ProLiant server back to its original state, including erasing hard drives and clearing system BIOS settings.

### <span id="page-15-1"></span>**Step 3: Creating a Server Configuration Diskette**

A bootable server configuration diskette enables customized server deployment. When fully configured, the server configuration diskette can also be used to restore the server configuration.

The server configuration diskette must meet the following minimum requirements:

- Boots Caldera DOS 7.2 (NetWare) or MS-DOS® 6.22 or 7.0 (Microsoft® Windows® or Linux)
- Signed using SIGNDISK
- Contains an AUTOEXEC.BAT file that loads the appropriate drivers and launches the server batch file

If the target server does not have access to a network share, the server configuration diskette can also contain the server batch file, script files, and the Toolkit utilities. Otherwise, these files are stored on a network share and run from the network location, as long as the appropriate network stacks are created at the beginning of the configuration process.

Users can also create an installation CD containing all the software required to install the operating system on the target server and to run the Toolkit utilities. The user determines and maintains the directory structure of the CD. Some utilities in the Toolkit require specific directory structures to operate properly. For details about directory structure requirements, refer to the "Toolkit Utilities (on page  $19$ )" section.

> **IMPORTANT:** Software is generally furnished under a license agreement and may be used or copied only in accordance with the terms of the agreement. Before copying software to a network software repository or creating a custom installation CD, refer to the terms of the software license agreement.

The following figure illustrates the steps required for server configuration using the utilities included in the Toolkit. For complete server deployment sample scripts, refer to the *SmartStart Scripting Toolkit DOS Edition Best Practices*.

![](_page_17_Figure_2.jpeg)

Scripted Installation Flow

### <span id="page-18-1"></span><span id="page-18-0"></span>**Toolkit Utilities**

#### **In This Section**

![](_page_18_Picture_126.jpeg)

### <span id="page-18-2"></span>**Typical Implementation of the Utilities**

All the utilities that form the Toolkit combine with standard batch file commands to fully configure a target server based on a configured source server. All necessary utilities, script data files generated by the utilities, and the server batch file fit on a standard 1.44-MB diskette. However, they do not fit on a standard 1.44-MB diskette if the server configuration diskette contains network software.

Although all of the Toolkit utilities (except CONREP) should run on all unsupported servers, the utilities have been tested only on the servers listed in the HP SmartStart Scripting Toolkit DOS Edition Support Matrix on the Toolkit website ([http://www.hp.com/servers/sstoolkit\)](http://www.hp.com/servers/sstoolkit).

**NOTE:** The Toolkit utilities should be run in MS-DOS® 6.22 or 7.0. The utilities do not function properly in DOS emulation in Microsoft® Windows® 95, Windows® 98, Windows NT®, or Windows® 2000 operating systems. The utilities do not function in DOS emulation under Linux.

**CAUTION:** Some of the utilities in the Toolkit can destroy data if used incorrectly. Because of the potential risk of data loss, take all necessary precautions to safeguard data so that mission-critical systems remain online if a failure occurs.

You can use the Toolkit utilities to customize server deployment to fit your needs. The following steps describe one example of a deployment:

- 1. Configure the hardware, arrays, and disk partitions on a source server using SmartStart. This configuration is replicated to target servers by using the Toolkit utilities.
- 2. Generate the script files using the CONREP utility, the ACR utility, and the CPQDISK utility.

**IMPORTANT:** If deploying a ProLiant ML330 G2 server with an embedded LSI ATA RAID controller, use HYPERCFG to generate a non-editable array configuration data file. Do not use ACR.

**NOTE:** You must run CONREP from SmartStart Scripting Toolkit 2.0 or later to generate CONREP data files for use with SmartStart Scripting Toolkit 2.0 or later. CONREP data files created using SmartStart Scripting Toolkit 1.9 or earlier do not function properly with SmartStart Scripting Toolkit 2.0 or later.

- 3. Review the server profile script files for accuracy and potential changes for the target server.
- 4. Create a network share accessible by the target server and copy operating system and driver files to be installed on the target server on the network share. Alternately, create a CD with these same files.

**IMPORTANT:** Software is generally furnished under a license agreement and may be used or copied only in accordance with the terms of the agreement. Before copying software to a network software repository or creating a custom installation CD, refer to the terms of the software license agreement.

- 5. Store the script files and the Toolkit utilities on the network share or the usercreated CD.
- 6. Create a bootable server configuration diskette containing an AUTOEXEC.BAT file that launches the server batch file used to deploy the target server, depending on the HP system ID that is detected on the target server.

If installing over a network, the server configuration diskette must also contain network software that connects the target server to a network share before launching the deployment process.

- 7. Run SIGNDISK on the bootable server configuration diskette.
- 8. Be sure that the server batch file references the Toolkit utilities and launches the operating system installer with appropriate command line arguments.
- 9. Create a server installation operating system script file by modifying the Windows UNATTEND.TXT, NetWare RESPONSE.NI, or Linux ks.cfg files. For more information about creating an unattended installation script file, refer to:
	- − Operating system documentation
	- Deployment Resources Roadmap: A Guide to Deploying Windows NT® Server 4.0 [\(http://www.microsoft.com/ntserver/techresources/deployment/NTserver](http://www.microsoft.com/ntserver/techresources/deployment/NTserver/DeployRoadmap.asp) [/DeployRoadmap.asp\)](http://www.microsoft.com/ntserver/techresources/deployment/NTserver/DeployRoadmap.asp)
	- − Microsoft® Windows® 2000 Guide to Unattended Setup [\(http://www.microsoft.com/technet/prodtechnol/windows2000pro/deploy](http://www.microsoft.com/technet/prodtechnol/windows2000pro/deploy/unattend/sp1unatd.mspx) [/unattend/sp1unatd.mspx\)](http://www.microsoft.com/technet/prodtechnol/windows2000pro/deploy/unattend/sp1unatd.mspx)
	- − Windows® Server 2003 Technical Reference [\(http://www.microsoft.com/resources/documentation/WindowsServ/200](http://www.microsoft.com/resources/documentation/WindowsServ/2003/all/techref/en-us/default.asp) [3/all/techref/en-us/default.asp\)](http://www.microsoft.com/resources/documentation/WindowsServ/2003/all/techref/en-us/default.asp)
	- − Automating the NetWare 5 Installation with a Response File [\(http://www.novell.com/documentation/nw51/index.html?page=/docume](http://www.novell.com/documentation/nw51/index.html?page=/documentation/nw51/othr_enu/data/a2zj6s4.html) [ntation/nw51/othr\\_enu/data/a2zj6s4.html\)](http://www.novell.com/documentation/nw51/index.html?page=/documentation/nw51/othr_enu/data/a2zj6s4.html)
	- − Automating the NetWare 6 Installation with a Response File [\(http://www.novell.com/documentation/lg/nw6p/index.html?page=/docu](http://www.novell.com/documentation/lg/nw6p/index.html?page=/documentation/lg/nw6p/othr_enu/data/hz8pck9v.html) [mentation/lg/nw6p/othr\\_enu/data/hz8pck9v.html\)](http://www.novell.com/documentation/lg/nw6p/index.html?page=/documentation/lg/nw6p/othr_enu/data/hz8pck9v.html)
	- − Automating the NetWare 6.5 Installation with a Response File [\(http://www.novell.com/documentation/lg/nw65/index.html](http://www.novell.com/documentation/lg/nw65/index.html))
	- − Red Hat Linux KickStart HOWTO [\(http://www.linux.org/docs/ldp/howto/KickStart-HOWTO.html\)](http://www.linux.org/docs/ldp/howto/KickStart-HOWTO.html)

Toolkit deployment requires fewer modifications to script files when the target server hardware mirrors the source server hardware. At a minimum, the source server should be the same product as the target server.

10. Boot the target server with the server configuration diskette and supervise the deployment. The procedure requires minimal interaction from this point forward.

### <span id="page-21-1"></span><span id="page-21-0"></span>**Syntax Conventions**

Syntax refers to the way a command and parameters must be entered. Unless specified otherwise, enter commands, parameters, and switches in all uppercase or all lowercase letters.

Sample syntax line:

| <b>Command Element</b> | <b>Meaning</b>                                                                                                    |
|------------------------|----------------------------------------------------------------------------------------------------|
| SAMPLE                 | Specifies the name of the command.                                                                                                    |
| Γl                     | Indicates a component of the command line. Enter<br>only the information within the brackets, not the<br>brackets themselves.                                                                                                    |
| / or -                 | Indicates a command line switch for executable files.                                                                                                    |
| DRIVE:                 | Specifies the name of the hard disk drive, diskette<br>drive, or other storage device.                                                                                                    |
| PATH                   | Specifies the route the operating system must follow<br>through the directory structure to locate a directory or<br>file. A path and file name must be specified only if the<br>file is not in the current directory.                                         |
| FILENAME               | A file name can be up to eight characters long and<br>can be followed by a period (.) and an extension of up<br>to three characters (for example, NW50CNFG.HWR).<br>File names that follow this pattern adhere to the MS-<br>DOS® 8.3 file-naming convention. |
|                        | This document uses uppercase file names, but the file<br>name can be entered in uppercase or lowercase<br>letters. A device name or a drive letter cannot be<br>specified for a file name.                                                                    |
|                        | Indicates that the previous parameter or switch can<br>be repeated several times in a command. Enter only<br>the information, not the ellipsis () itself.                                                                                                    |

SAMPLE[+R|-R][DRIVE:][PATH]FILENAME[...]

In this document, the length of an example command or syntax might require it to continue on another line. When this happens, the second line (and any additional lines) is indented under the first line.

<span id="page-22-0"></span>Placeholder items used in the syntax lines in this chapter include:

- Source—Specifies the location of the data to be transferred to a specified destination or used as input to a command. The source can consist of a drive letter and colon, a directory name, a file name, or a combination of these items.
- Destination—Specifies the location to which the data specified by the source is to be transferred. The destination can consist of a drive letter and colon, a directory name, a file name, or a combination of these items.
- String—Specifies a group of characters to be treated as a unit. A string can include letters, numbers, spaces, or any other characters and is usually enclosed in double quotation marks.

### <span id="page-22-1"></span>**Utility Online Help**

Most Toolkit utilities include usage instructions. To obtain help with the syntax, parameters, and switches of a particular Toolkit utility, enter the file name followed by /? in the command line. For example, for usage instructions on the ACR utility, enter the following command:

ACR /?

The utility displays information about its command line syntax, argument, and switches.

### <span id="page-22-2"></span>**Using Configuration Utilities**

The configuration utilities read the source server configuration and duplicate that configuration on a target server through a generated script file. The configuration utilities include:

- **CONREP**
- ACR
- HYPERCFG
- CPQLODOS

#### <span id="page-23-0"></span>**Using CONREP**

CONREP generates a hardware configuration script file used to duplicate the hardware configuration of one ProLiant ML or DL series server onto another.

CONREP reads the state of the system environment variables and CMOS settings to determine the configuration of the server and writes the results to a text file that can be edited by the user. The utility then uses the data in the generated script file to configure the hardware of the target server.

**NOTE:** You must run CONREP from SmartStart Scripting Toolkit 2.0 or later to generate CONREP data files for use with SmartStart Scripting Toolkit 2.0 or later. CONREP data files created using SmartStart Scripting Toolkit 1.9 or earlier do not function properly with SmartStart Scripting Toolkit 2.0 or later.

#### **CONREP Command Line Syntax**

CONREP [/S[H] | /L] [DRIVE:][PATH]FILENAME [/?] [/P]

-or-

CONREP [-S[H] | -L] [DRIVE:][PATH]FILENAME [/?] [/P]

#### **CONREP Command Line Arguments**

**NOTE:** Script file names generated and used by this utility must follow the MS-DOS® 8.3 file-naming convention.

![](_page_23_Picture_119.jpeg)

![](_page_24_Picture_136.jpeg)

#### **CONREP Command File Contents**

A typical hardware configuration script file generated by CONREP displays script similar to the following:

```
Version 0.8 
System_Id 685 
OS Major 5
OS_Minor 6 
System ComPort A COM1; IRQ4
System_ComPort_B Disabled 
System_Lpt_Port Disabled 
System_Mouse Enabled; IRQ12 
System_CPU_Serial_Number Disabled 
System_APIC Full Table APIC 
System_Diskette_Write Undefined 
Standard_Boot_Order A: CD C: Tape 
Controller_Order1_ID 0E 11 40 40 
Controller_Order1_SlotNumber 0 
Controller_Order1_Bus_Device_Function 00 01 00 
Controller_Order2_ID 0E 11 FF FF 
Controller_Order2_SlotNumber 0 
Controller_Order2_Bus_Device_Function FF FF 00 
ASR_Status Enabled 
ASR_Timeout 10 minutes 
ASR Pager Status Enabled
ASR_Pager_Dial_String 12345678900 
ASR_Pager_Message 1234# 
Thermal Shutdown Enabled
Server Name1 HouEmail1
Server Asset1 HouEmail1
Server OS1 Windows 2000 Server
Server Misc1 other1
Admin_Name1 John Doe
```
Admin\_Phone1 1234567890 Admin\_Pager1 9876543210

Admin\_Misc1 admin other1 Service\_Name1 Jane Doe Service\_Phone1 1234567890 Service\_Pager1 9876543210 Service Misc1 service other1 RBSU\_Language English Diskette\_Boot Enabled NumLock Off Post\_F1\_Prompt Enabled Post\_Speedup Enabled PCI Bus Reset Enabled Hot\_Plug\_Resources Normal IRC\_Enabled 1 IRC\_Device 0 IRC\_ComPort 2 IRC\_ComIRQ 3 IRC\_Share 0 IRC\_Keyboard 0 IRC\_ModemInit ATZ IRC\_ExtraInit AT&C1&D2 IRC\_DialPrefix ATDT IRC\_AnswerMode ATS0=1 IRC\_BaudRate 19200 IRC\_DataBits 3 IRC\_StopBits 0 IRC\_Parity 0 IRC\_User0\_NewUser 0 IRC\_User0\_LoginName username IRC\_User0\_Password password IRC\_User0\_DialBackNumber 1 IRC\_User0\_Supervisor 1 IRC\_User0\_RemoteConsole 1 IRC\_User0\_RemoteReset 1 IRC\_User0\_BootSequence 1 IRC\_User0\_DialBackRequired 0 IRC\_UserCount 1

The script file used by CONREP is a text file that contains options and parameters required to configure HP servers. The utility parses the script file in a case-insensitive manner. The script file can contain a blank line or a line in the form of the option name followed by a space and a value.

A semicolon is used as a first character in a line for comments within script files, and the utility ignores everything after a semicolon up to the next line.

#### **CONREP Command File Options**

The table displays the contents of a typical CONREP script file and the possible values of each option. Some servers do not support all features. For more information on features supported by the server being deployed, refer to the server documentation.

![](_page_26_Picture_87.jpeg)

![](_page_27_Picture_141.jpeg)

![](_page_28_Picture_140.jpeg)

![](_page_29_Picture_127.jpeg)

![](_page_30_Picture_111.jpeg)

![](_page_31_Picture_102.jpeg)

![](_page_31_Picture_103.jpeg)

![](_page_32_Picture_122.jpeg)

![](_page_33_Picture_152.jpeg)

![](_page_33_Picture_153.jpeg)

![](_page_34_Picture_117.jpeg)

![](_page_35_Picture_143.jpeg)

![](_page_35_Picture_144.jpeg)
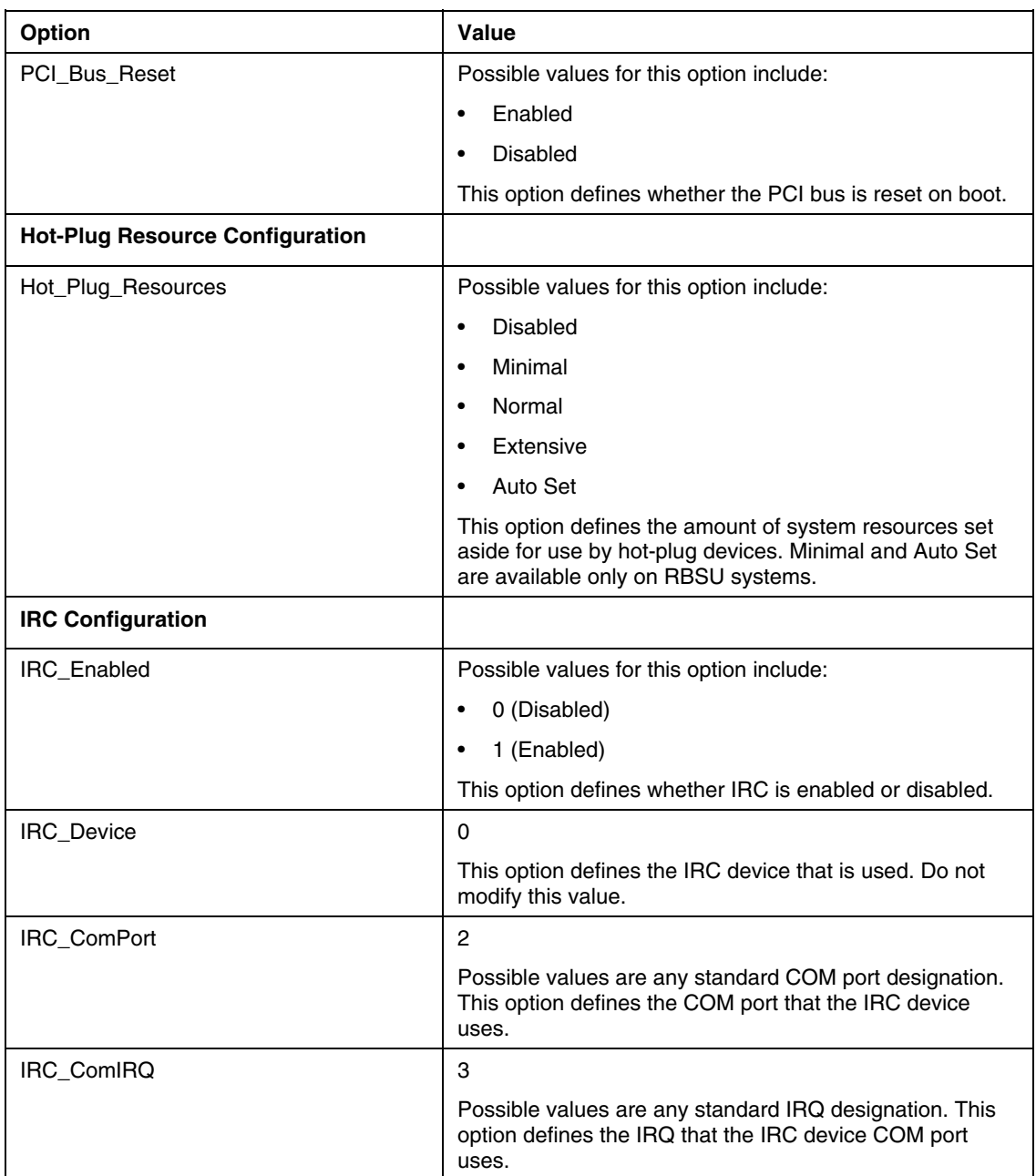

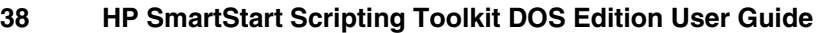

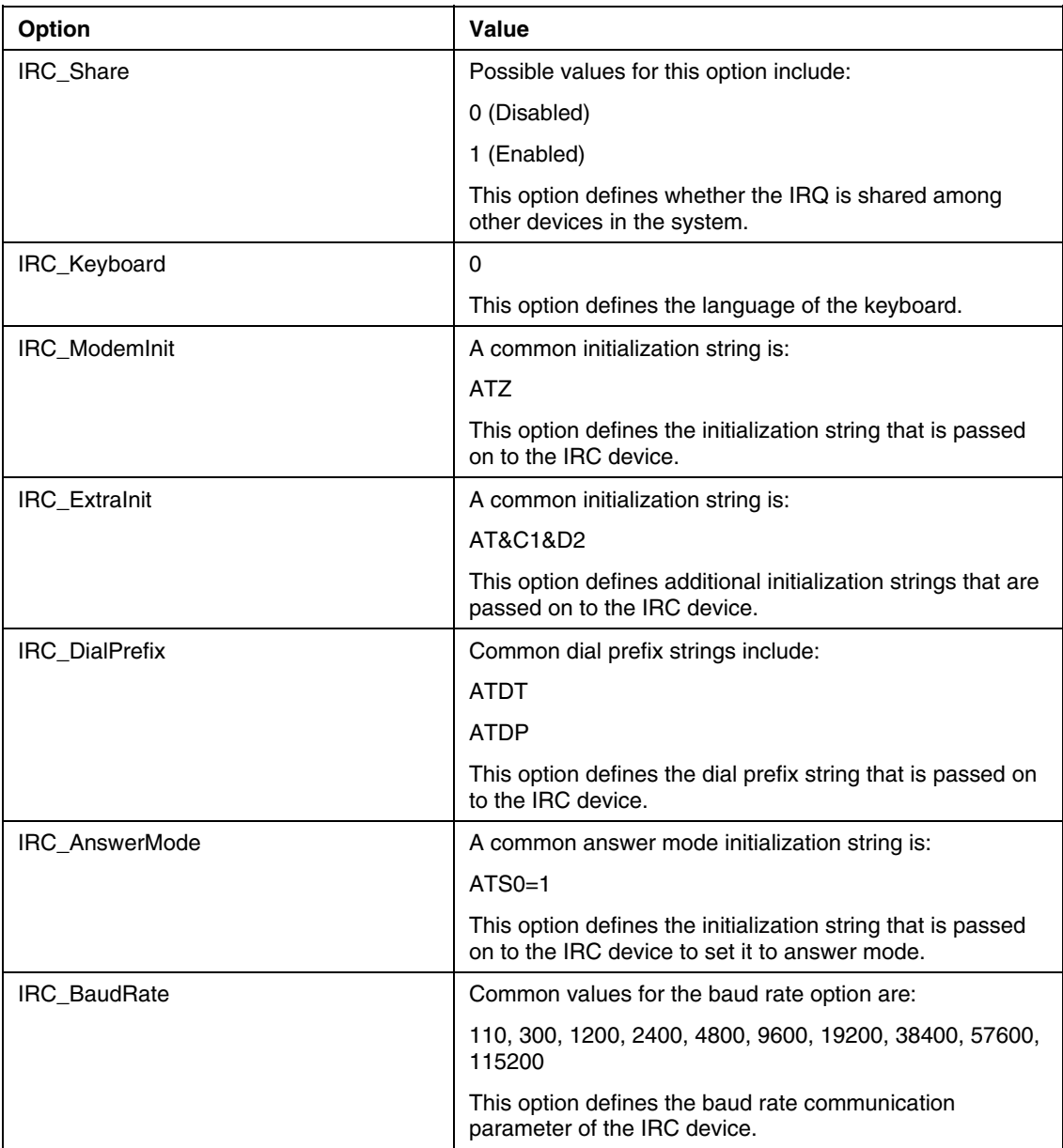

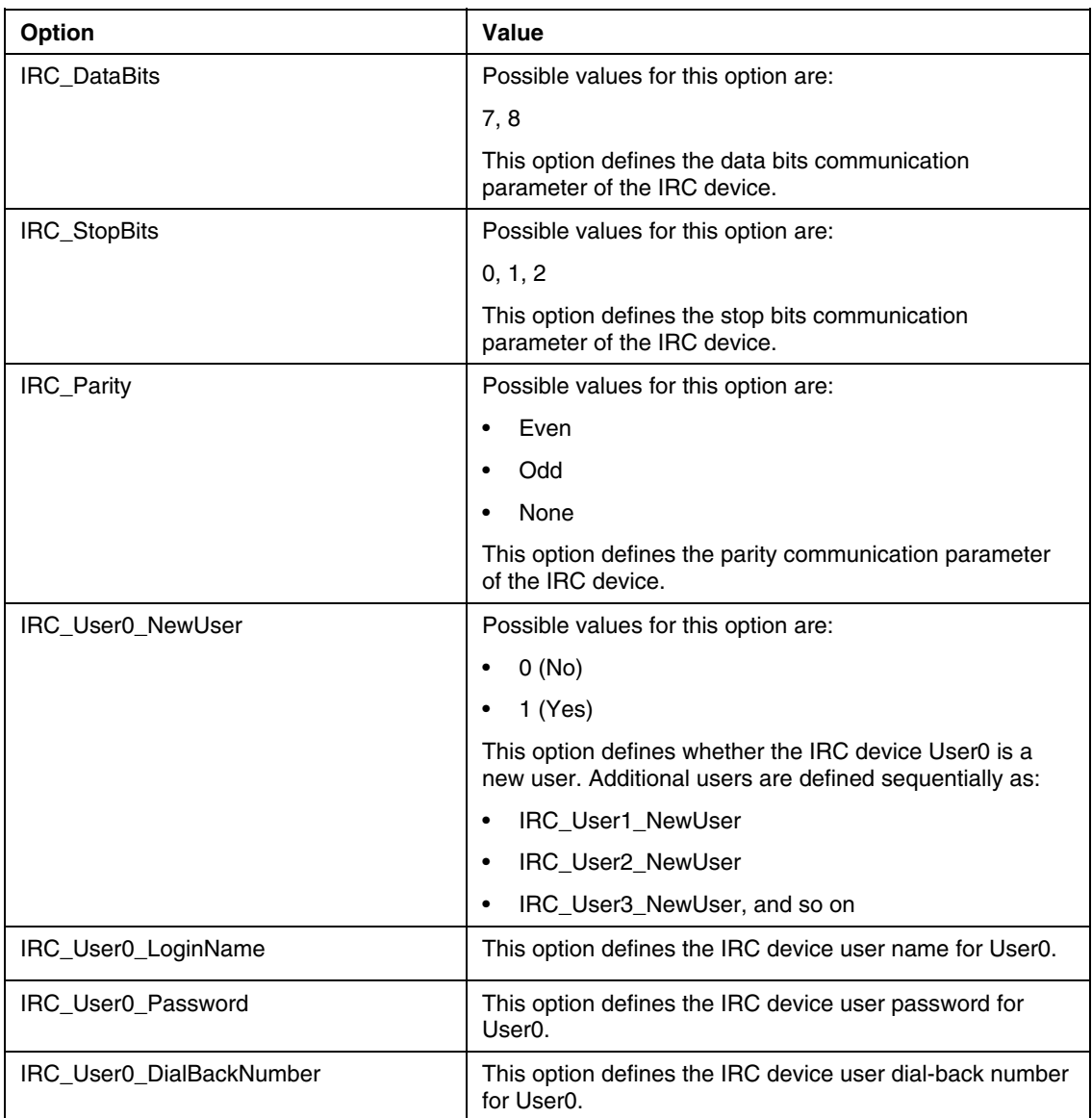

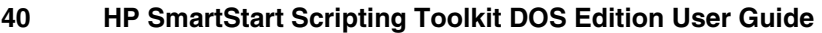

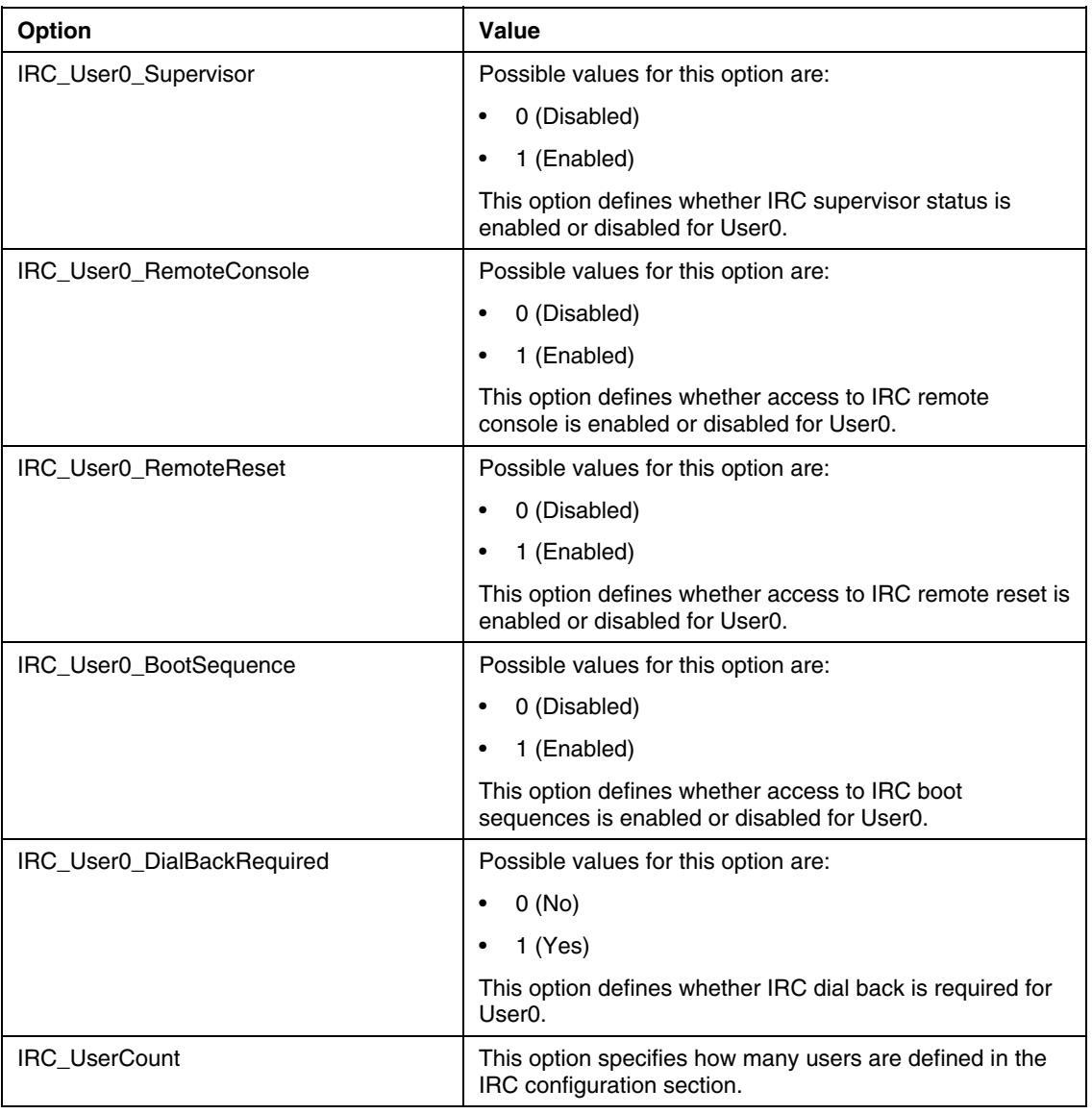

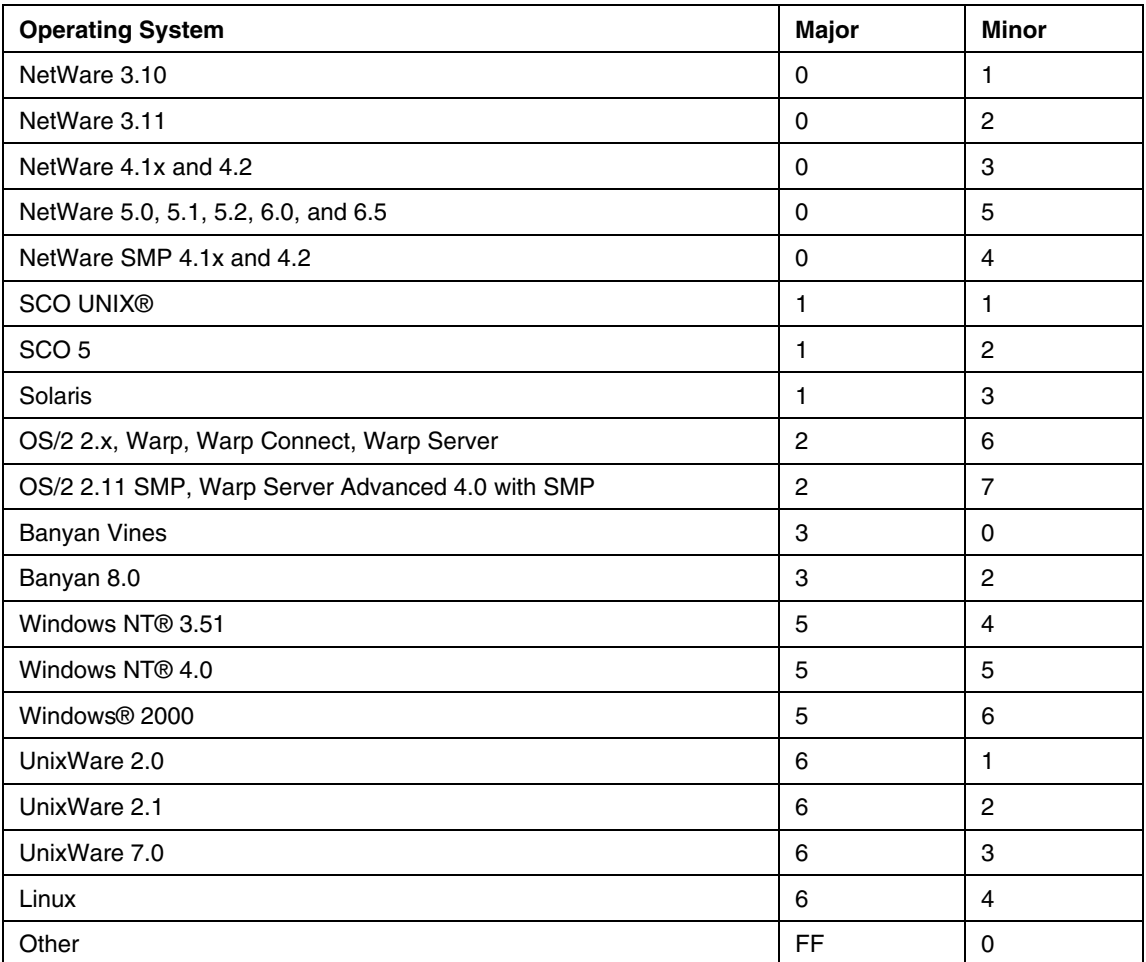

# **CONREP Operating System Definition Values**

# **CONREP Command Line Examples**

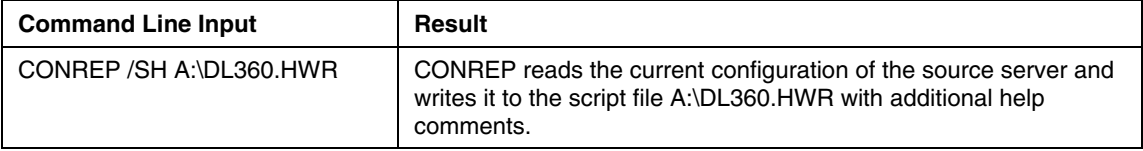

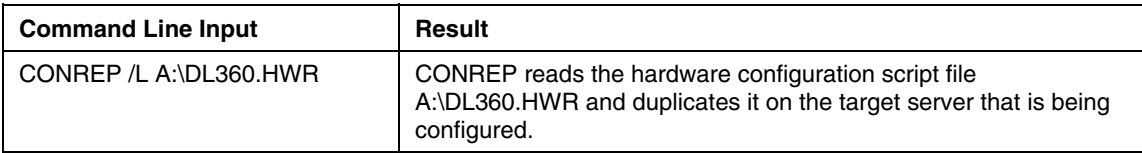

#### **IPL Boot Order Example**

CONREP must be used to change the permanent boot order on all ProLiant G2 servers and later. The following is an example of the data file as saved by CONREP with help messages. The boot order in this example would be CD-ROM, A:, C:, PCI Device (NIC).

```
;For IPL devices, only change the digit following 
'IPL_Device' 
;The other values should remain the same 
IPL_Device0 CD-ROM 
IPL_Device0Index 0 
IPL Device1 Floppy Drive (A:)
IPL_Device1Index 1 
IPL_Device2 Hard Drive (C:) 
IPL_Device2Index 2 
IPL_Device3 00000010 
IPL_Device3Index 3
```
The description for device 3 represents the PCI bus, device, and function number of the device.

To change the boot order from CD-ROM, A:, C:, PCI Device (NIC) to A:, CD-ROM, NIC, C:, edit the data file as shown in the following example:

```
IPL_Device1 CD-ROM 
IPL_Device1Index 0 
IPL Device0 Floppy Drive (A:)
IPL_Device0Index 1 
IPL_Device3 Hard Drive (C:) 
IPL_Device3Index 2 
IPL_Device2 00000010 
IPL_Device2Index 3
```
Notice that the data has not been changed; only the label should be changed.

**IMPORTANT:** Be sure that the boot devices listed in the data file are present. If there is an entry for a diskette drive that is not actually present, the process fails.

For example, on ProLiant ML/DL G2 servers, a call to CONREP instead of STBTORDR would look like the following:

CONREP /L <FILENAME>

<FILENAME> is a data file that only includes the IPL information.

### **Using ACR**

ACR enables the user to configure the SMART-2, Smart Array, and RAID Array 4000 (RA4000) controllers on a target server. ACR reads the configuration information from a script file and applies the configuration to the controllers in the target server. ACR enables the array configuration existing on one ProLiant ML or DL server to be replicated on other servers with similar array storage resources.

ACR has three modes of operation:

- Capture mode—Captures the array configuration on all Storage Array controllers configured in the server and saves it to a script file, which can be used later for replication purposes.
- Custom mode—Reads an array configuration specified in a script file and applies the configuration on a target system, enabling the user to specify all the details of a configuration. Custom mode is typically required when applying a captured configuration.
- Auto mode—Reads the array configuration specified in a script file and applies the configuration on a target system, relying on basic input parameters and making automatic decisions to apply a configuration on a controller.

#### **ACR Command Line Syntax**

Source servers:

```
ACR [/C] [DRIVE:][PATH]FILENAME [/S] [/?] [/P]
```
Target servers:

```
ACR [/I] [DRIVE:][PATH]FILENAME [/E] 
[DRIVE:][PATH]FILENAME [/S] [/O] [/?] [/P]
```
# **ACR Command Line Arguments**

The following table lists the arguments recognized by the ACR utility.

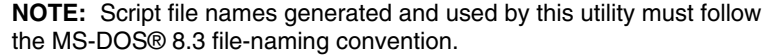

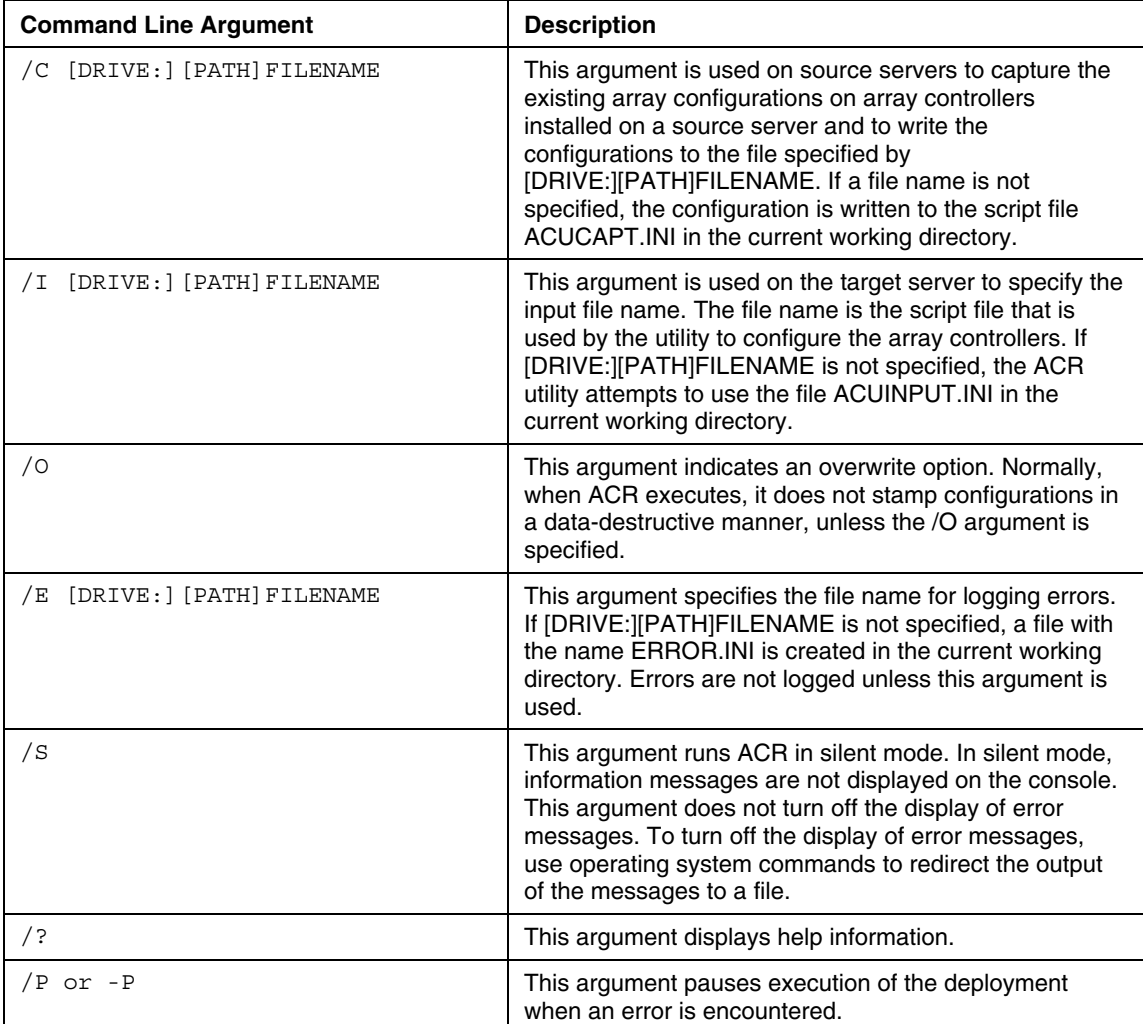

#### **ACR Command File Contents**

A typical array configuration script file generated by ACR displays a script similar to the following:

```
Action=Configure 
Method=Custom 
; Controller Options 
; Controller Compaq INTEGRATED SMART ARRAY 
Controller=Slot 0 
ReadCache=100 
WriteCache=0 
RebuildPriority=Low 
ExpandPriority=Low 
; Array Options 
Array=A 
OnlineSpare=No 
Drive=2:0,2:1 
; Unused space remaining 2 
; Logical Drive Options 
LogicalDrive=1 
RAID=1 
Size=17359 
; Blocks per Dr=35553120, Offset=0 
; Blocks=35553120 
Sectors=32 
StripeSize=256 
ArrayAccelerator=Enabled
```
The script file used by ACR is a text file that contains options and parameters required to configure HP array controllers. The ACR utility parses the script file in a case-insensitive manner.

Lines of the script file can be blank lines or lines in the form option=value.

Semicolons are used for comments within script files, and ACR ignores everything after a semicolon up to the next line.

The valid options in script files generated and read by ACR include:

• **Control options** define the overall behavior of ACR when it processes the scripts and stamps configurations. Control options can occur only once in the script file and must be the first options in the file.

- **Controller options** define a controller or set of controllers used in the configuration. This set of options must start with the controller option. All other options up to the next controller option are assumed to belong to the controller that is being defined. These options can be specified in any order, but an option from another category of options cannot occur between any two options in this category.
- **Array options** specify and describe a particular array in the configuration. These options are invalid if there is not a preceding controller option section. This set of options must start with the array option, and all the following options up to the next array or controller option are assumed to belong to the array being defined. These options can be specified in any order, but an option from another category of options cannot occur between any two options in this category.
- **Logical drive options** specify and describe a particular logical drive in the configuration. These options are invalid if there is no preceding array option. This set of options must start with the logical drive option, and all the following options up to the next logical drive, array, or controller option are assumed to belong to the logical drive being defined. These options can be specified in any order, but an option from another category of options cannot occur between any two options from this category.

#### **ACR Control Options**

Control options define the overall behavior of ACR when it processes the scripts and stamps the configuration. Each option can have only one of the listed values.

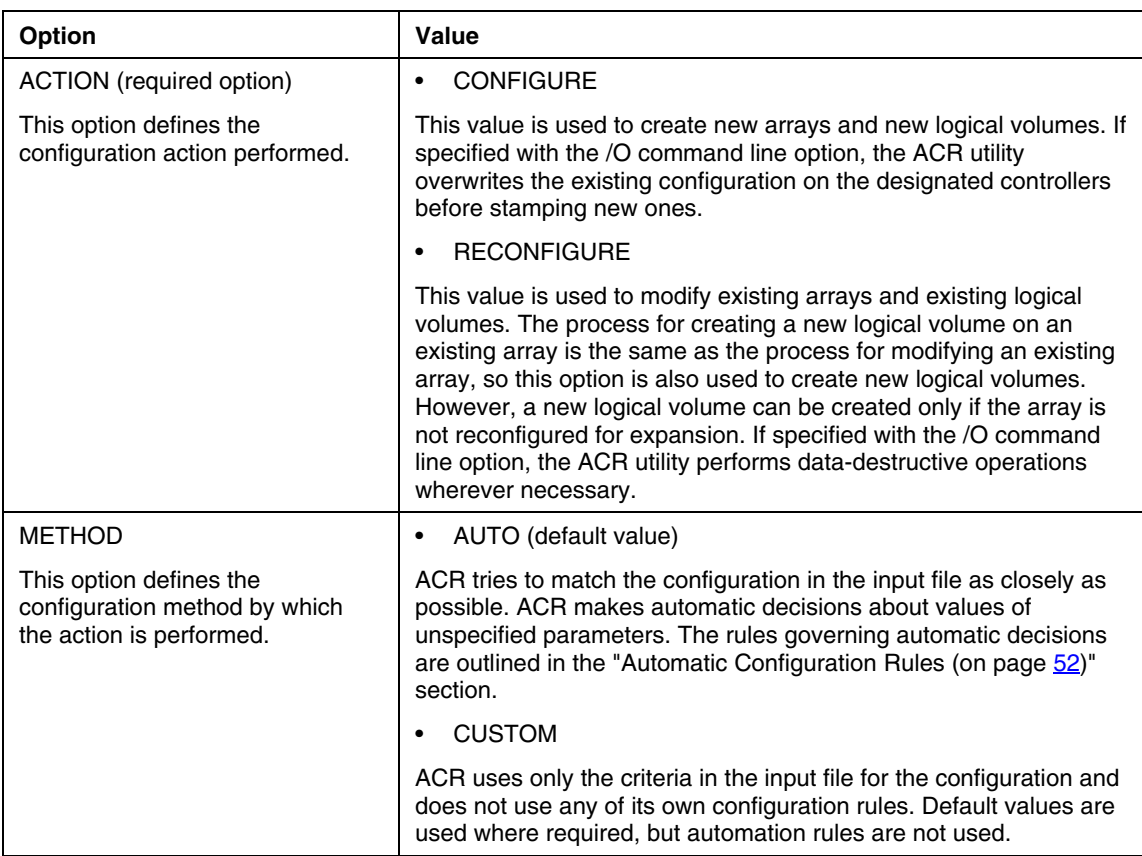

# **ACR Controller Options**

Controller options define a controller or set of controllers used in the configuration. Each option can have only one of the listed values.

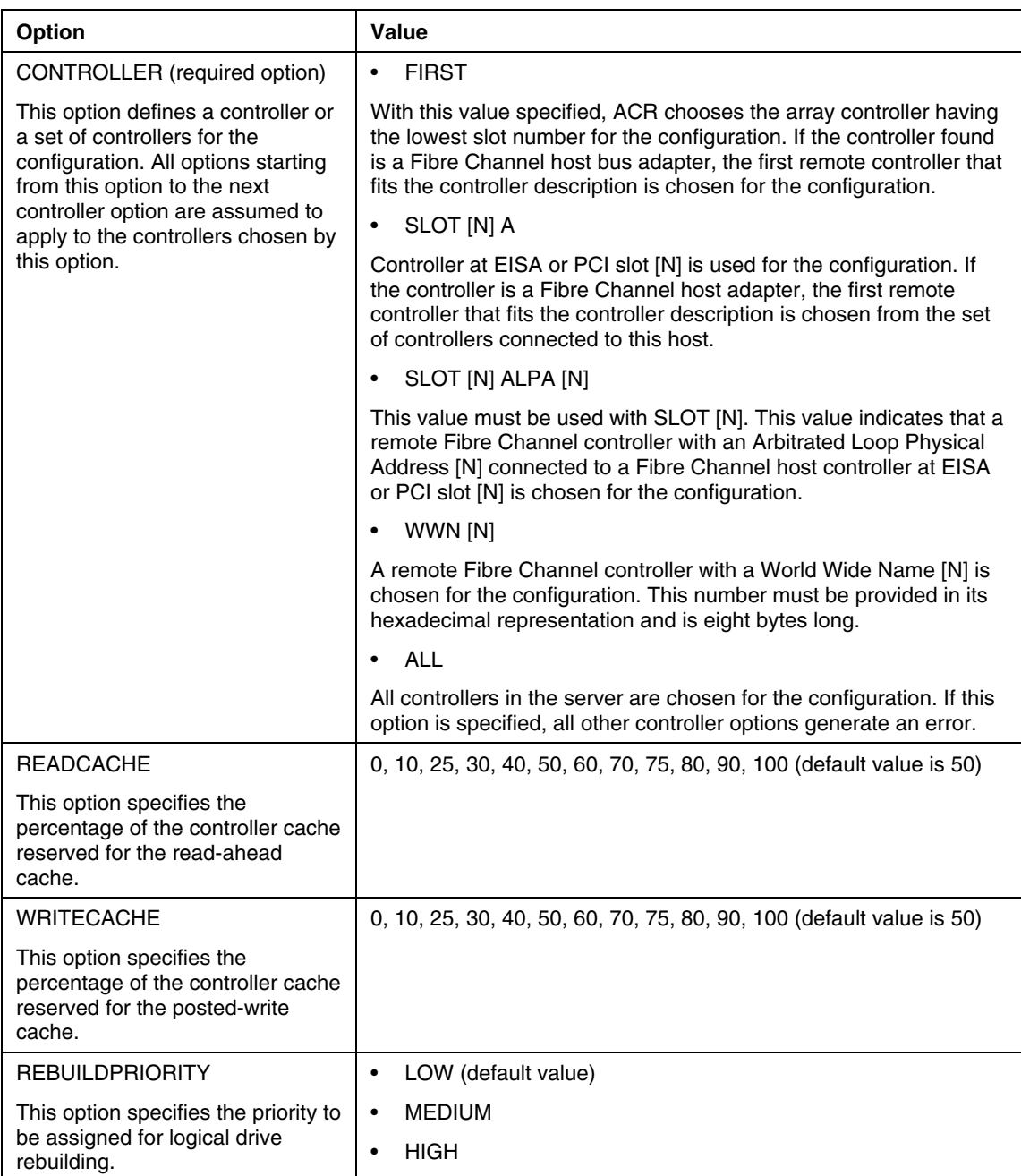

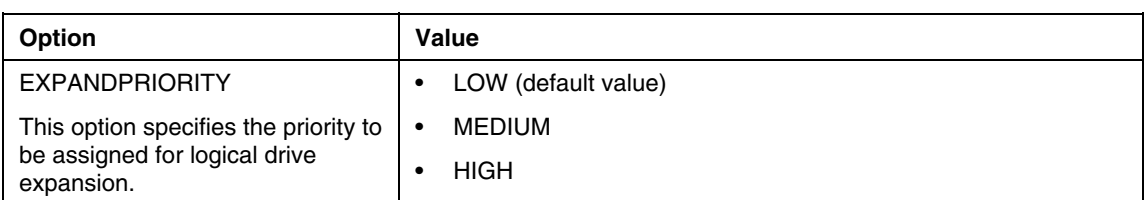

# **ACR Array Options**

Array options specify a particular array in the configuration. Each option, except the drive option, can have only one of the listed values.

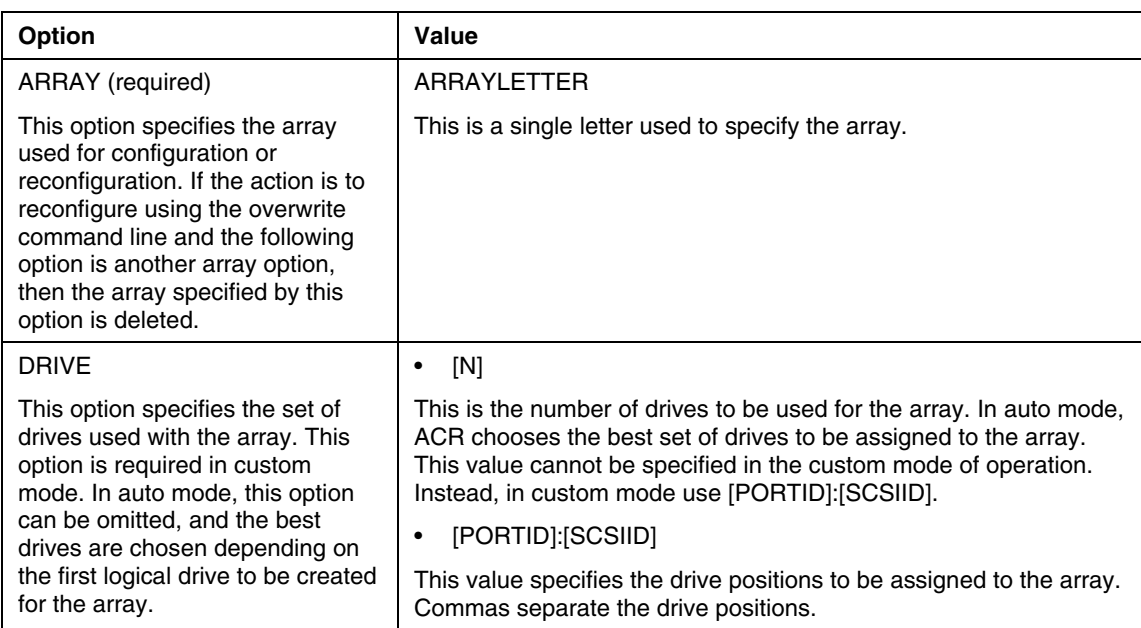

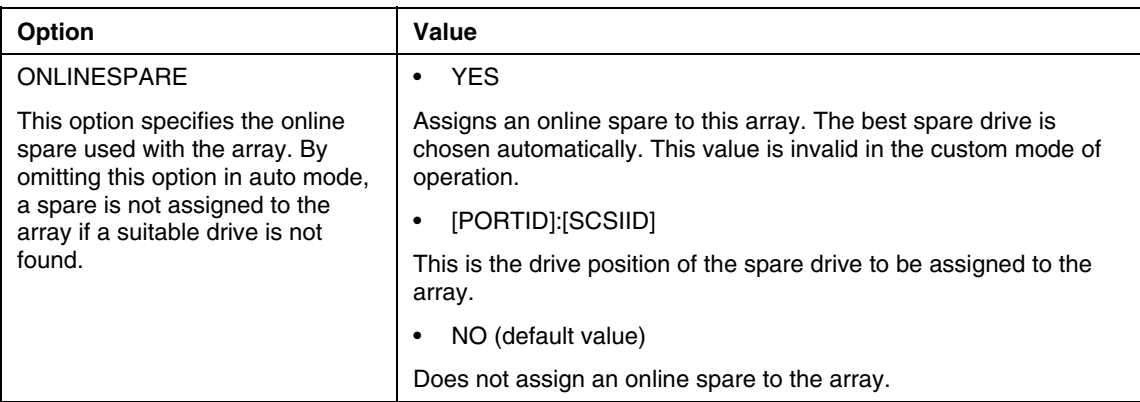

# **ACR Logical Drive Options**

Logical drive options specify a particular logical drive in the configuration. Each option can have only one of the listed values.

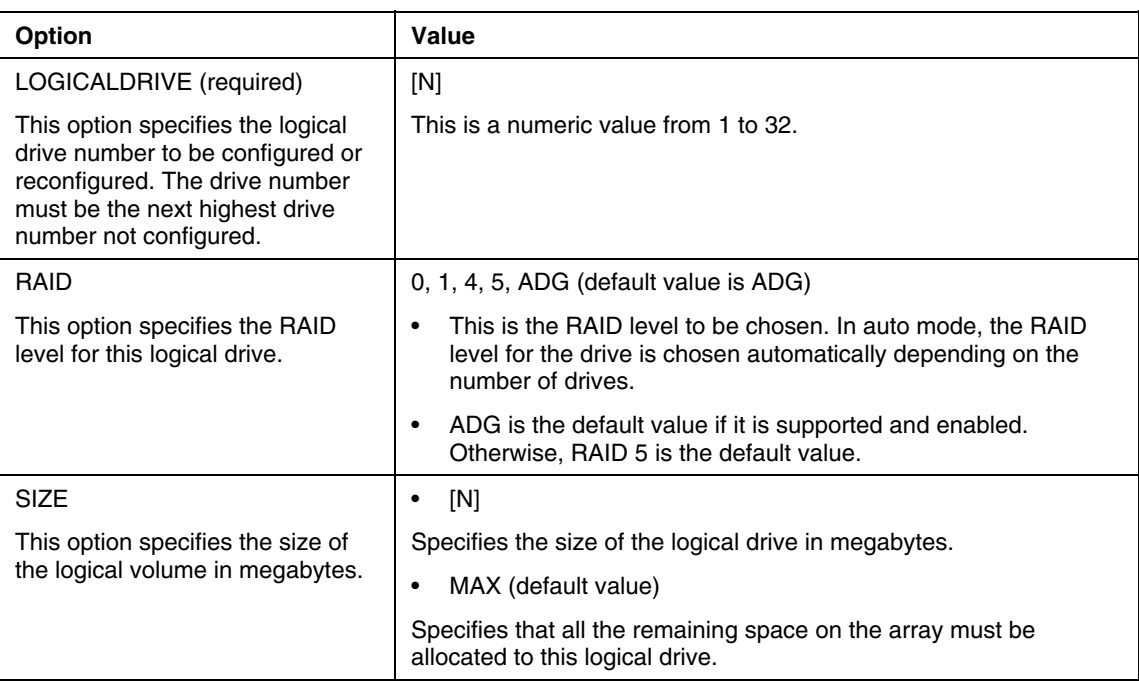

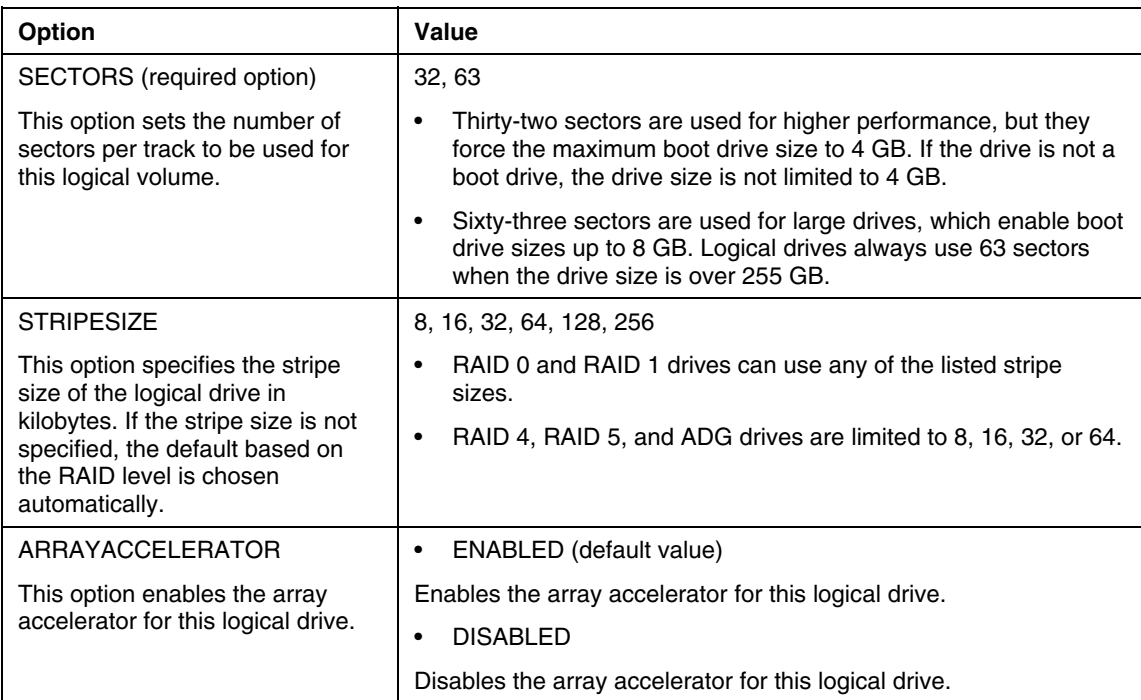

The following text displays an overview input file describing all options for configuring one or more array controllers. The overview provides valid options and their values. Required and default values are in bold type.

```
; Semicolons depict comments 
Action={Configure, Reconfigure} 
Method={Auto, Custom} 
; Controller Options 
; There can be multiple controller specifications in the 
; file 
Controller={First, All, Slot [N], Slot [N] ALPA [N], WWN 
[N]} 
ReadCache={0, 20, 25, 30, 40, 50, 60, 70, 75, 80, 90, 
100} 
WriteCache={0, 10, 20, 25, 30, 40, 50, 60, 70, 75, 100} 
RebuildPriority={low, medium, high} 
ExpandPriority={low, medium, high} 
; Array Options 
; There can be multiple array specifications in the file 
Array = \{A, B, C, D, E, ..., Z\}
```

```
OnlineSpare={Yes, No, Port: ID} 
Drive={n, Port: ID, Port: ID...} 
; Logical Drive Options 
LogicalDrive={1, 2, 3, ..., 32} 
RAID={0, 1, 4, 5, ADG} 
Size={[N], Max} 
Sectors={32, 63} 
StripeSize={8, 16, 32, 64, 128, 256} 
ArrayAccelerator={Enabled, Disabled}
```
### <span id="page-51-0"></span>**Automatic Configuration Rules**

When the configuration method is auto, the following four rules apply:

• If the RAID level for a logical drive is not specified, the RAID level for the logical drive is chosen based on the number of physical drives.

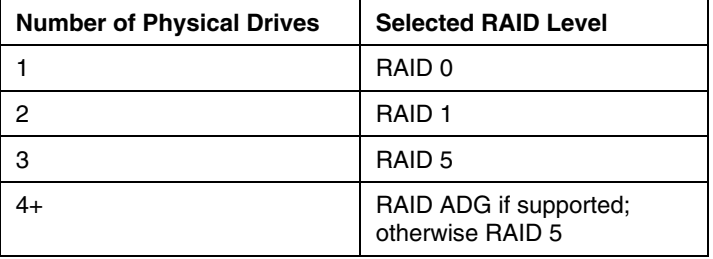

- If the number of drives is specified without specified positions, ACR chooses the drives with sizes within 10 percent of the smallest drive chosen.
- If the drive is not specified, ACR chooses the number of drives based on the RAID level. The set of drives chosen has sizes that fall within 10 percent of the smallest size.

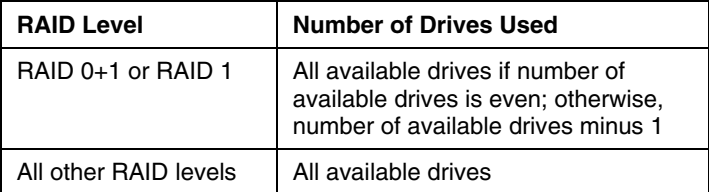

• If the spare is not specified, ACR attempts to assign a spare based on the availability of a drive and the selected RAID level.

If sufficient drives exist to achieve the selected RAID level in the drive array (refer to rule 1 for the minimum number of drives required for each RAID level), the drive arrays are assigned a spare.

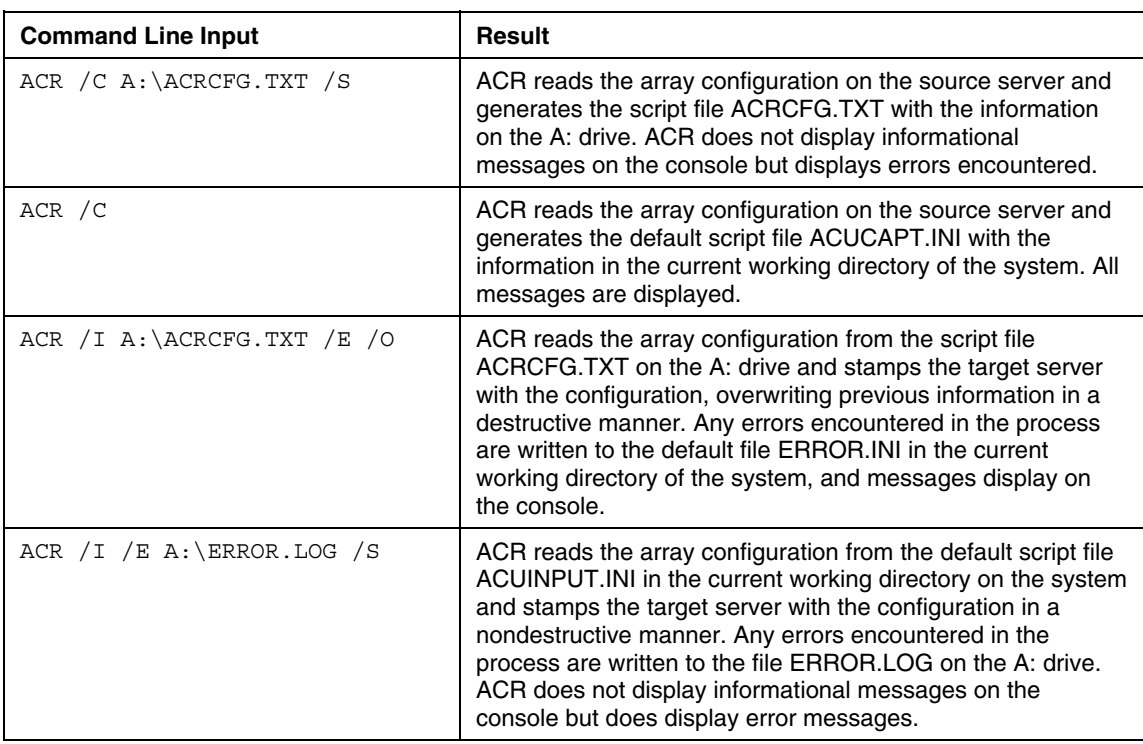

### **ACR Command Line Examples**

# **Using HYPERCFG**

The Integrated ATA RAID Replication Utility (HYPERCFG) enables the user to configure the LSI ATA RAID controllers on a target server. HYPERCFG only offers the ability to capture and replicate the configuration. The utility captures the array configuration on the ProLiant ML330 G2 and ML330 G3 server with the embedded LSI ATA RAID controller configured in the server and saves it to a script file, which can be used later for replication purposes. Editing and manipulation of this script file are not supported.

### **HYPERCFG Command Line Syntax**

- In general: HYPERCFG [CONFIGURATION OPTIONS] [/F[FILENAME]]
- Source servers: HYPERCFG /A[m][/!][/2] /L /E[o][DRIVE:] /F[CONFIG FILENAME]
- Target servers: HYPERCFG /A[m][/!][/2] /E[o][DRIVE:] /@[CONFIG FILENAME]

### **HYPERCFG Command Line Arguments**

The following table lists the arguments recognized by HYPERCFG.

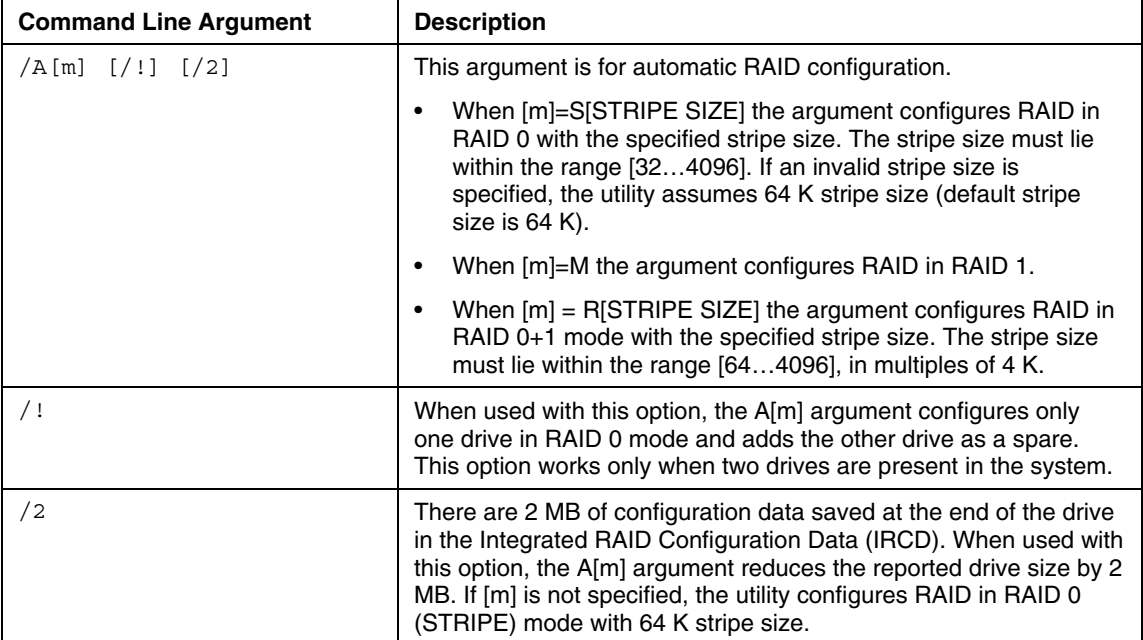

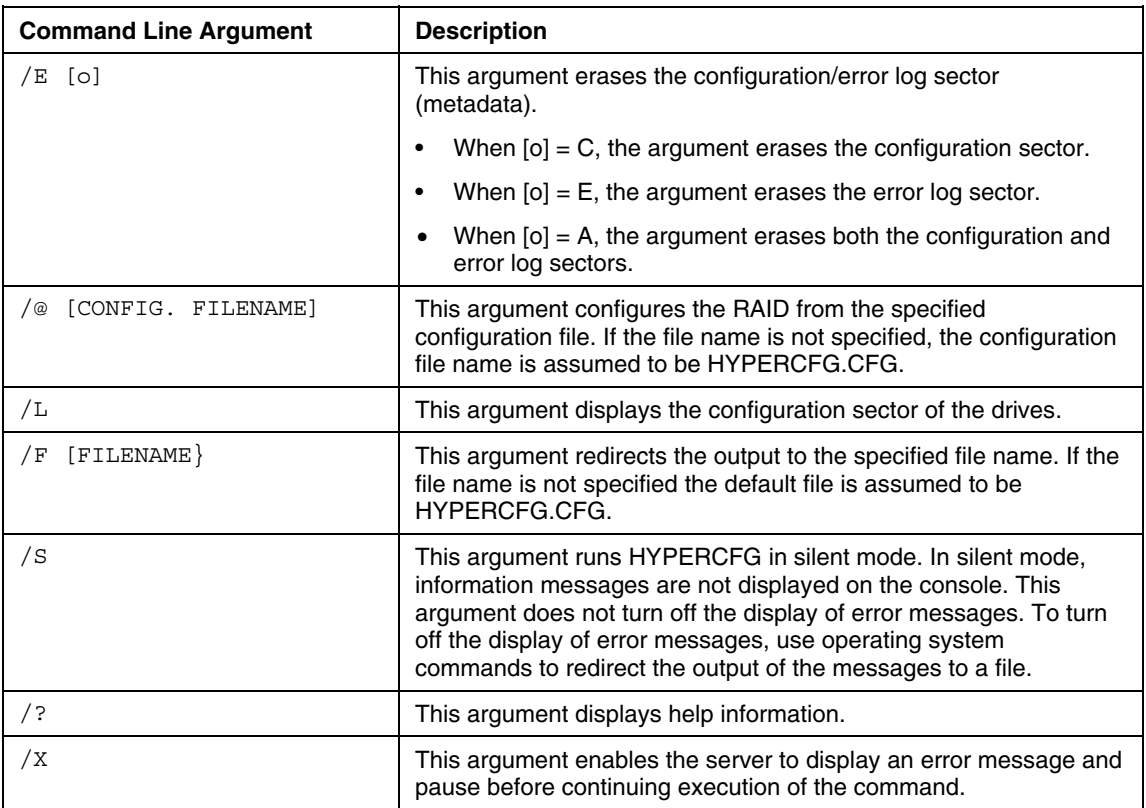

#### **HYPERCFG Configuration File Contents**

The configuration file is used for configuring the RAID. The configuration file is not case sensitive and ignores white spaces and tabs. The configuration file contains three logical blocks in the following order:

- RAID information (on page [55\)](#page-54-0)
- Logical Array Information (on page 56)
- Physical Drive Information (on page  $\frac{56}{9}$ )

#### <span id="page-54-0"></span>**RAID Information**

This logical block starts with the keyword TOTAL\_LOGICAL\_ARRAYS. This block must be organized as follows:

```
TOTAL_LOGICAL_ARRAYS:<No. of Arrays> 
TOTAL_PHYSICAL_DRIVES:<No. of Phy. Drives> 
OPTIONS:<+/-WRITE_CACHE 
      +/-VIRUS_PROTECTION 
      +/-DMA_ENABLED>
```
The valid choices for the OPTIONS field are:

- WRITE\_CACHE, where + is enabled and - is disabled
- VIRUS PROTECTION, where  $+$  is enabled and  $-$  is disabled
- DMA\_ENABLED, where  $+$  is on and - is off

#### <span id="page-55-0"></span>**Logical Array Information**

This logical block starts with the keyword LOGICAL\_ARRAY. This block must be organized as follows:

```
LOGICAL_ARRAY:<Array No.> 
RAID_MODE:<STRIPE/MIRROR/RAID10> 
STRIPE_SIZE:<STRIPE SIZE> 
TOTAL_STRIPES:<No. of Stripes> 
TOTAL_PHYSICAL_DRIVES:<No. of Phy. Drives in Array>
```
For RAID mode, Stripe=RAID 0 and Mirror=RAID 1.

#### <span id="page-55-1"></span>**Physical Drive Information**

This logical block starts with the keyword PHYSICAL\_DRIVE. This block must be organized as follows:

```
PHYSICAL_DRIVE:<Drive No.> 
DRIVE ID:<Drive ID>
DRIVE_SIZE:<Drive Size>
```
#### **HYPERCFG Command File Contents**

A typical array configuration script file generated by HYPERCFG displays a script similar to the following example. This example is for a RAID 1 pair (20) MB) residing on the secondary master and slave.

```
TOTAL_LOGICAL_ARRAYS:01 
TOTAL_PHYSICAL_DRIVES:02 
OPTIONS:-WRITE_CACHE -VIRUS_PROTECTION +DMA_ENABLED 
LOGICAL_ARRAY:01
```

```
RAID_MODE:MIRROR 
STRIPE SIZE:64KB
TOTAL_STRIPES:01 
TOTAL_PHYSICAL_DRIVES:02 
PHYSICAL DRIVE: 01
DRIVE_ID:10 
DRIVE_SIZE:19090MB 
PHYSICAL_DRIVE:02 
DRIVE_ID:11 
DRIVE_SIZE:19090MB
```
Any number of blank lines can separate the logical blocks, but the lines within the logical block must be consecutive. Blank lines are not allowed within the logical block.

There are as many PHYSICAL\_DRIVE information blocks as the number of drives participating in the array.

All the PHYSICAL\_DRIVE info blocks for a logical array must follow the LOGICAL\_ARRAY information block before the start of the next LOGICAL\_ARRAY information block.

Spare array information should not be included in the configuration file. Drives other than those specified in the configuration file are configured as spare drives. To force configuration of a spare drive, do not include that drive in the configuration file. The drive will be automatically configured as a spare.

Any other lines that do not contain keywords are regarded as comments.

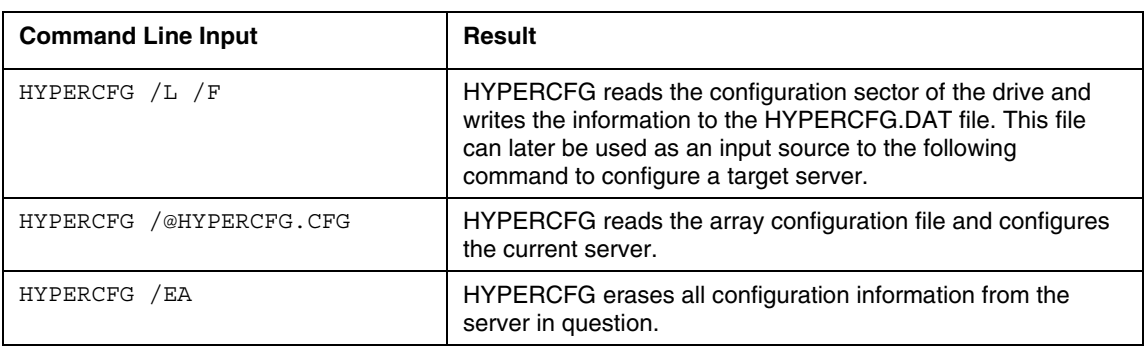

#### **HYPERCFG Command Line Examples**

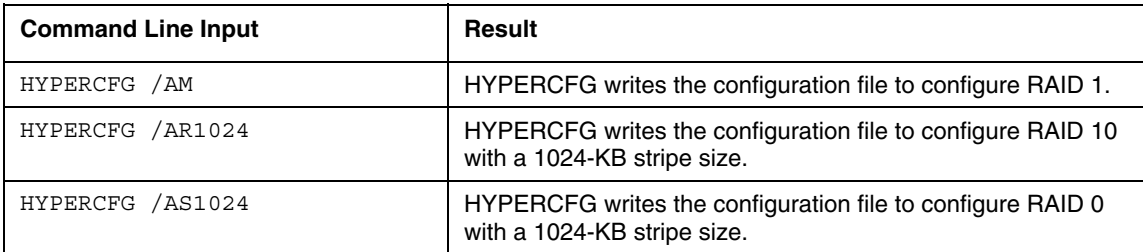

# **RILOE, RILOE II, and iLO Support**

HP offers support for the RILOE, RILOE II, and iLO features available on ProLiant ML/DL servers with the CPQLODOS utility.

#### **Using CPQLODOS**

CPQLODOS is a command-line utility that generates a hardware configuration script file used to duplicate the RILOE, RILOE II, or iLO configuration of a source ProLiant ML/DL server on a target server. CPQLODOS is a DOS-only tool that requires MS-DOS® 6.0 or higher. Lights-Out scripting is not supported on Linux operating systems or when using the Novell NetWare Client.

CPQLODOS enables you to initially configure features exposed through RBSU or the RILOE, RILOE II, or iLO GUI. This utility is not intended for continued administration. CPQLOCFG should be used for on-going administration of user rights and network functionality on the server.

For more information, refer to the *HP Remote Insight Lights-Out Edition User Guide*, the *HP Remote Insight Lights-Out Edition II User Guide*, or the *HP Integrated Lights-Out User Guide* available at the Remote Management website ([http://www.hp.com/servers/lights-out\)](http://www.hp.com/servers/lights-out).

#### **CPQLODOS Command Line Syntax**

- Source servers: CPQLODOS [/WRITE\_XML=[DRIVE:][PATH]FILENAME] [/?] [/P]
- Target servers: CPQLODOS [/LOAD\_XML=[DRIVE:][PATH]FILENAME] [/?] [/P]

 $\mathbb{R}$ 

# **CPQLODOS Command Line Arguments**

J.

The following table lists the arguments recognized by CPQLODOS.

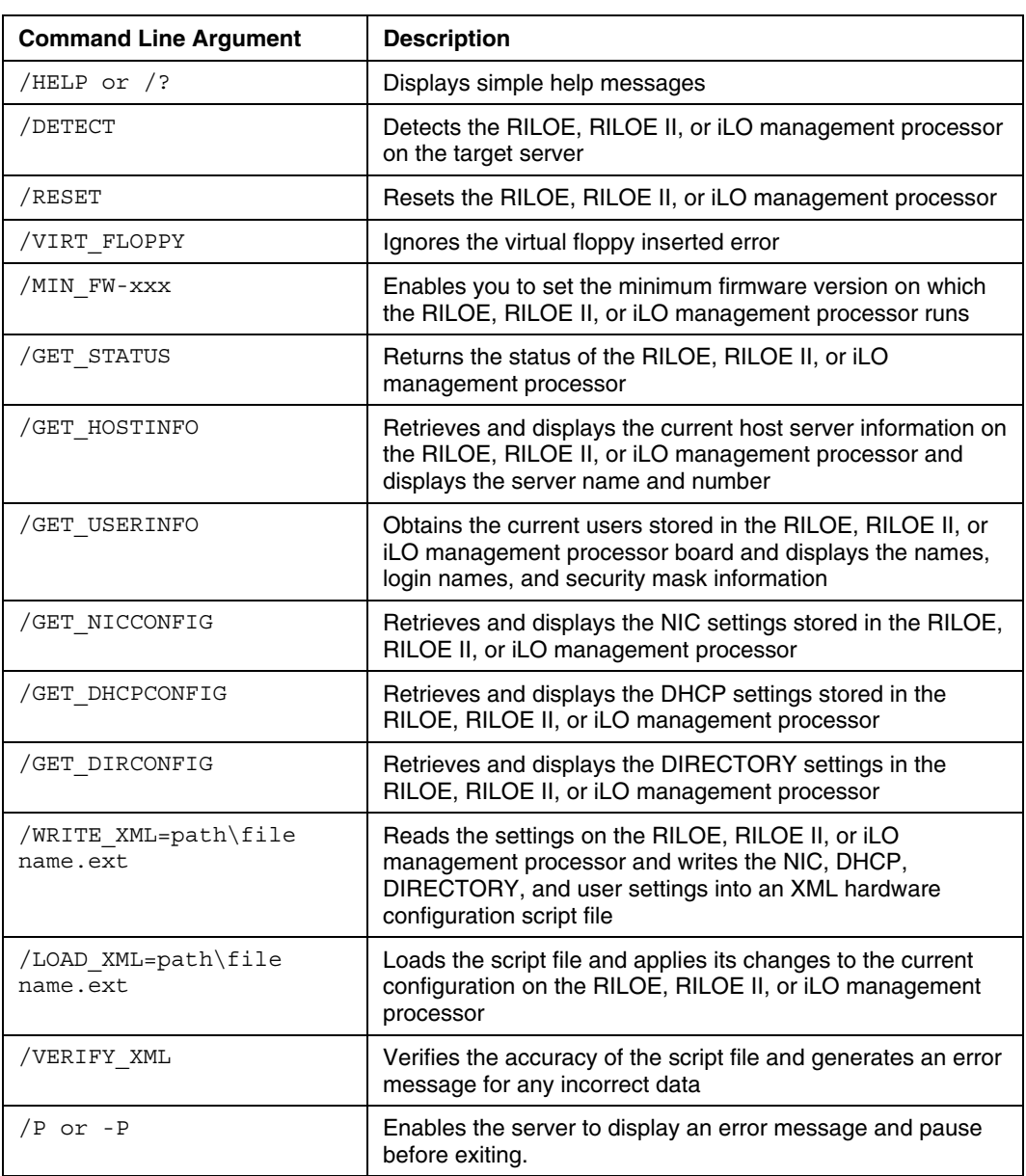

#### **CPQLODOS Command File Contents**

For more information, refer to the *HP Remote Insight Lights-Out Edition User Guide*, the *HP Remote Insight Lights-Out Edition II User Guide*, or the *HP Integrated Lights-Out User Guide* available at the Remote Management website ([http://www.hp.com/servers/lights-out\)](http://www.hp.com/servers/lights-out).

#### **CPQLODOS Command Line Examples**

For more information, refer to the *HP Remote Insight Lights-Out Edition User Guide*, the *HP Remote Insight Lights-Out Edition II User Guide*, or the *HP Integrated Lights-Out User Guide* available at the Remote Management website ([http://www.hp.com/servers/lights-out\)](http://www.hp.com/servers/lights-out).

# **Using Boot Utilities**

The boot utilities included in the Toolkit control and modify the boot process of the target server. The boot utilities include:

- REBOOT
- **STBTORDR**
- **SETBOOT**
- PXEBOOT

## **Using REBOOT**

REBOOT is used from a batch file, in conjunction with other utilities, to control server reboots. This utility enables the user to reboot the server with control over which device is the boot device. If no boot drive argument is passed on to REBOOT, the tool reboots the server using whichever drive is specified as the default drive.

#### **REBOOT Command Line Syntax**

REBOOT [DRIVE:] [/COLD] [/?]

# **REBOOT Command Line Arguments**

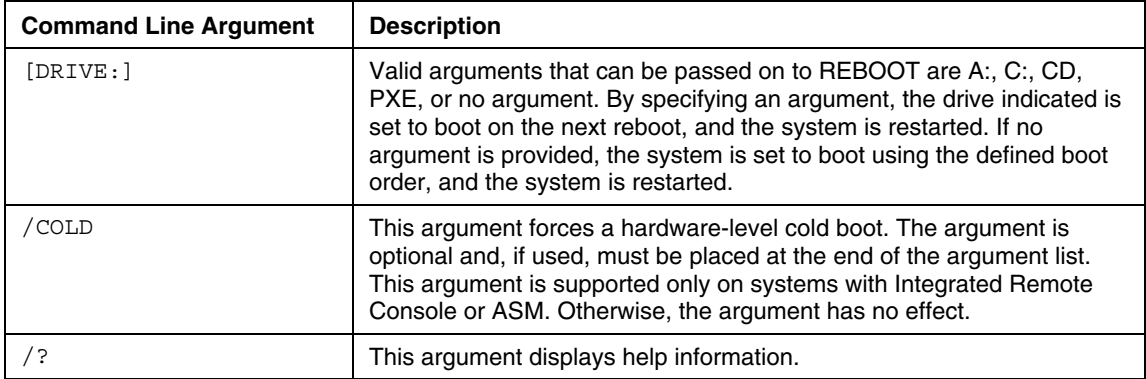

### **REBOOT Command File Contents**

REBOOT does not use a command file.

### **REBOOT Command Line Examples**

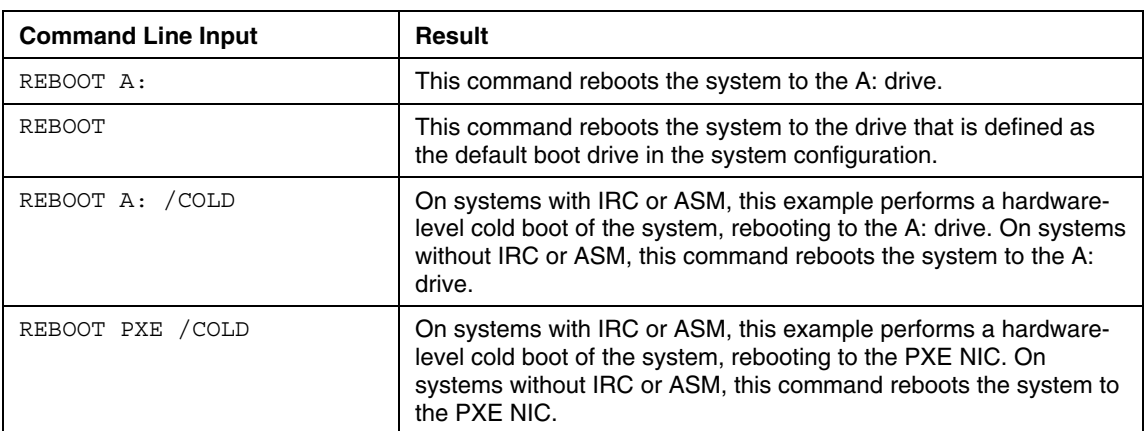

## **Using STBTORDR**

STBTORDR is used from a batch file in conjunction with other utilities. This utility enables the user to permanently modify the system boot order and updates the system configuration settings. The utility does not reboot the system.

> **NOTE:** Because of the adoption of the BIOS Boot Spec for ProLiant ML and DL G2 servers, STBTORDR functionality has been replaced with the enhanced functionality of the CONREP utility and data files. STBTORDR does not work with ProLiant ML or DL G2 servers. Use CONREP to modify the boot order on these systems.

For more information, refer to the IPL boot order example in the "Configuration Utilities ("Utility [Online](#page-22-1) Help" on page [23\)"](#page-22-0) section.

### **STBTORDR Command Line Syntax**

STBTORDR [DRIVE: | DEVICE #1] [DRIVE: | DEVICE #2] [DRIVE: | DEVICE #3] [DRIVE: | DEVICE #4] [/?] [/P]

#### **STBTORDR Command Line Arguments**

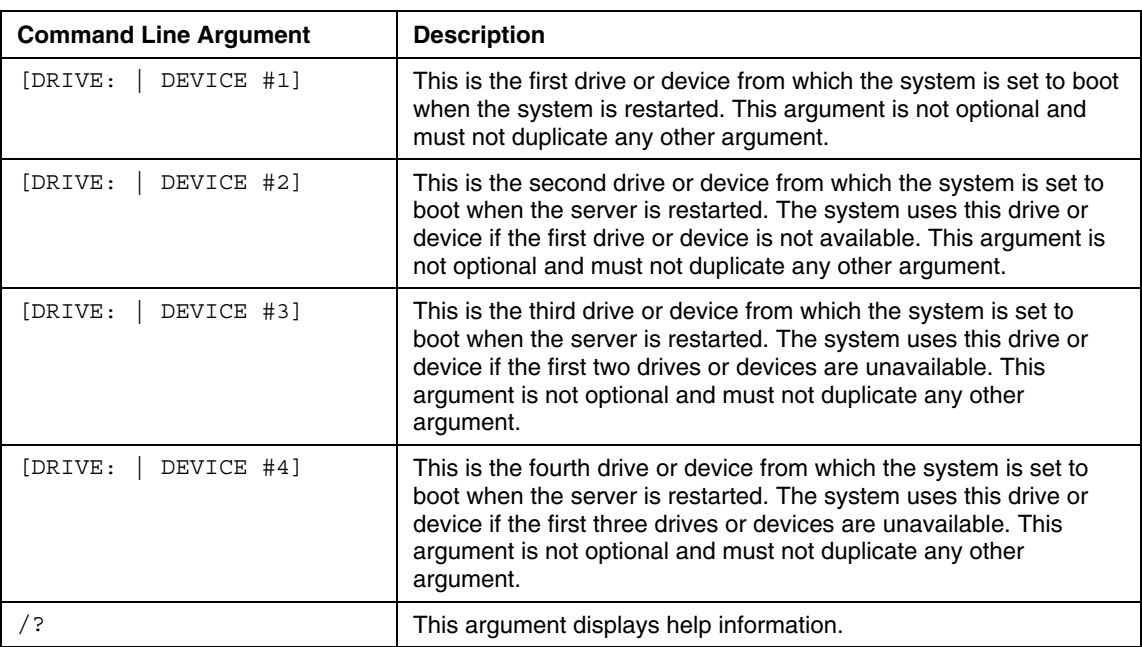

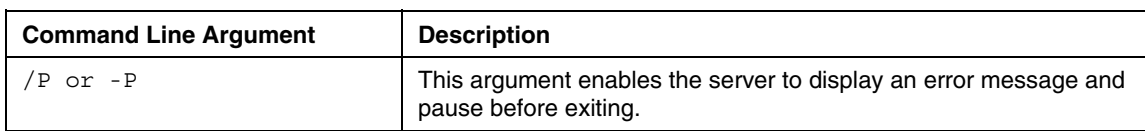

### **STBTORDR Command File Contents**

STBTORDR does not use a command file.

### **Command Line Examples**

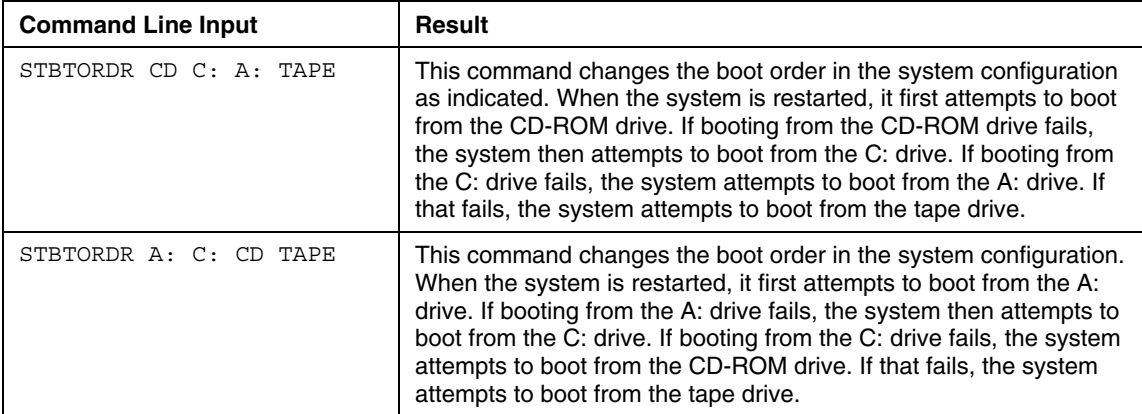

# **Using SETBOOT**

SETBOOT is used from a batch file in conjunction with other utilities. This utility enables the user to set the device from which the server next boots, without rebooting the system. Use this utility when a particular installation process causes the system to reboot.

### **SETBOOT Command Line Syntax**

```
SETBOOT [DRIVE:] [/?]
```
#### **SETBOOT Command Line Arguments**

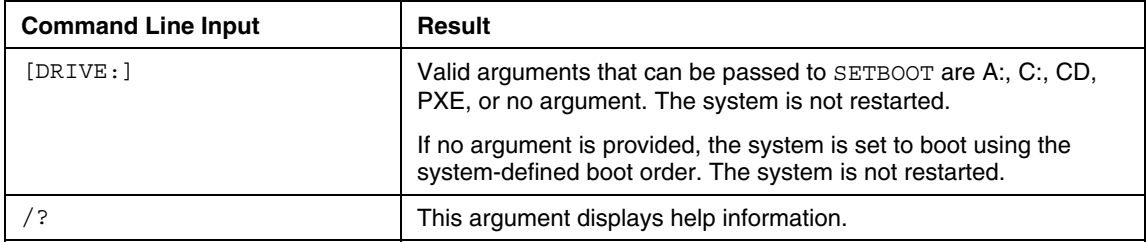

### **SETBOOT Command File Contents**

SETBOOT does not use a command file.

#### **SETBOOT Command Line Examples**

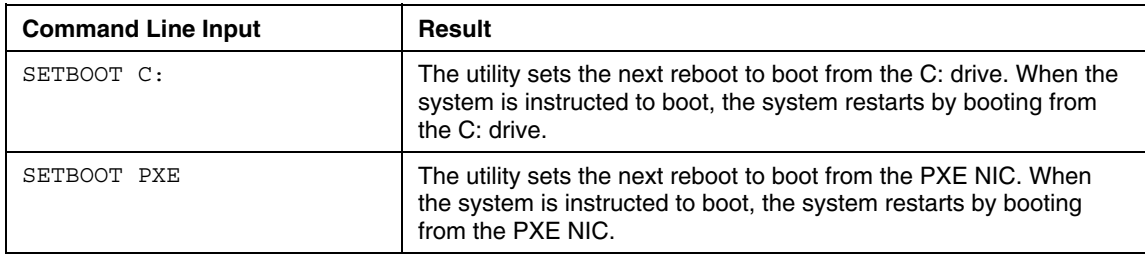

# **Using PXE Enable/Disable**

This utility enables or disables PXE functionality for embedded NICs on supported servers. Only one NIC can be enabled at a time.

#### **PXE Command Line Syntax**

PXEBOOT [/ENABLE1 | /ENABLE2 | /DISABLE]

### **PXE Command Line Arguments**

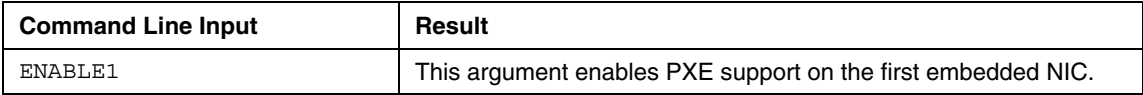

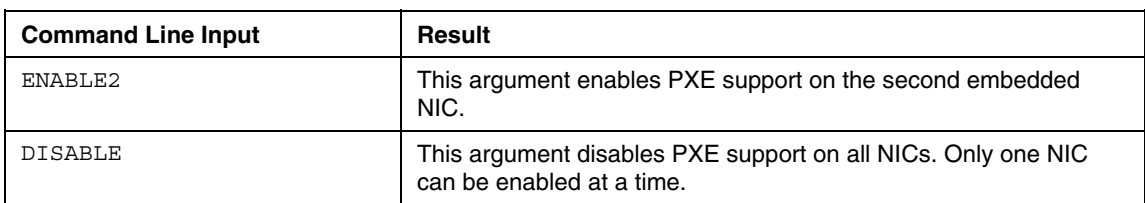

#### **PXE Command File Contents**

PXEBOOT does not use a command file.

#### **PXE Command Line Examples**

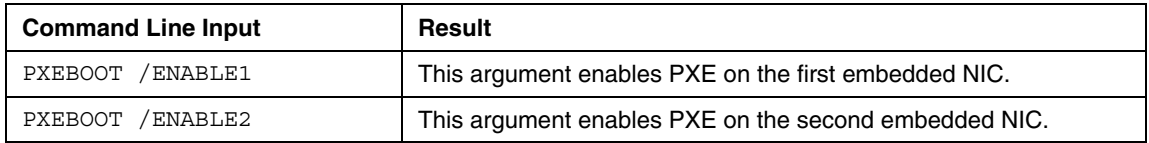

# **Using Disk Utilities**

The disk utilities included in the Toolkit prepare and modify the hard drive partitions of the target server. The disk utilities include:

- CPQDISK
- CPQFMT

# **Using CPQDISK**

CPQDISK enables the user to read and write disk partition table entries on the first logical disk drive for later formatting. This utility reads the partition table information from a script file and stamps the configuration on the hard drive in the target server. The utility enables the partition configuration existing on one HP server to be replicated on servers with similar storage resources.

CPQDISK uses standard DOS INT13h calls for partition manipulation and uses disks defined as device 80h. The utility is limited to FAT16, type 6h drives for DOS partitions and type 12h drives for system partitions.

CPQDISK also captures source partitions that are not of type 6h or 12h. However, these nonstandard source partitions are converted to DOS partitions of type 6h in the partition configuration script file that is generated by the utility. Be sure that the partition configuration script file is edited to remove this erroneous information, particularly when deploying operating systems such as Linux.

CPQDISK differs from the DOS FDISK command in several ways:

- It handles partitions up to 4 GB.
- $\bullet$ It can create an EISA system partition for later population.
- It takes commands from a text file, not a user interface or command line.
- It can read and save partition information from an existing server.
- It creates the system and DOS partitions at the same time.

### **CPQDISK Command Line Syntax**

CPQDISK [/R | /W] [DRIVE:][PATH]FILENAME [/?] [/P] - or -

CPQDISK [-R | -W] [DRIVE:][PATH]FILENAME [/?] [-P]

#### **CPQDISK Command Line Arguments**

**NOTE:** Script file names generated and used by this utility must follow the MS-DOS® 8.3 file-naming convention.

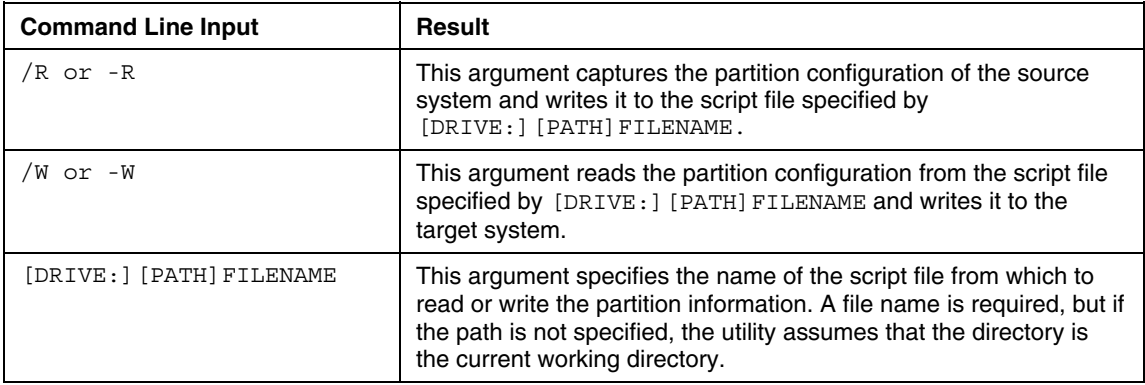

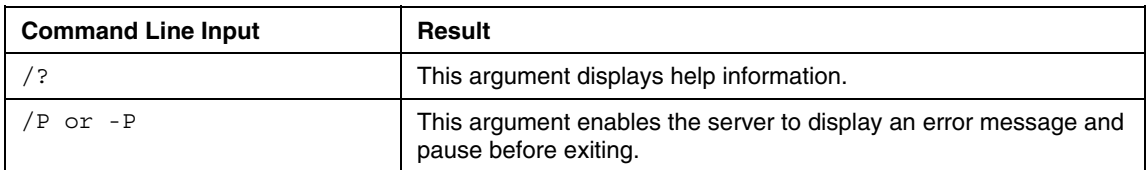

### **CPQDISK Command File Contents**

A typical partition configuration script file generated by CPQDISK displays script similar to the following:

```
[General Parameters] 
Overwrite=true 
[Partition0] 
Size=40 
Type=12 
Active=false 
[Partition1] 
Size=4000 
Type=6 
Active=true
```
The script file used by CPQDISK is a text file that contains options and parameters required to configure partition table entries. CPQDISK parses the script file in a case-insensitive manner. A line of the script file can be a blank line or a line in the form option=value. Semicolons are used for comments within the script files, and CPQDISK ignores everything after a semicolon up to the next line.

The valid options in the script file are divided into the following sections:

• General Parameters—This section is required and is used to set attributes that affect the functioning of CPQDISK as a whole. The possible values of this option are:

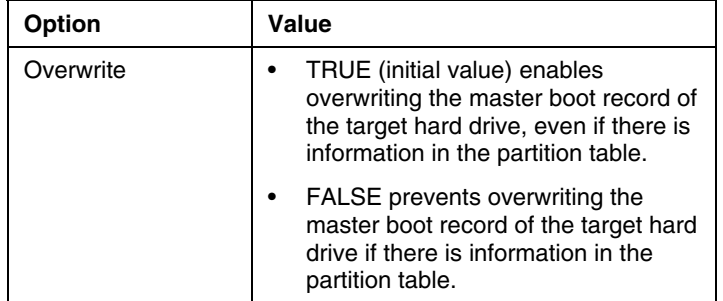

• Partition Number—This section is used to describe the partitions that are written to the master boot record of the target hard drive. Each partition must have its own section. The options that can be changed to describe each partition are:

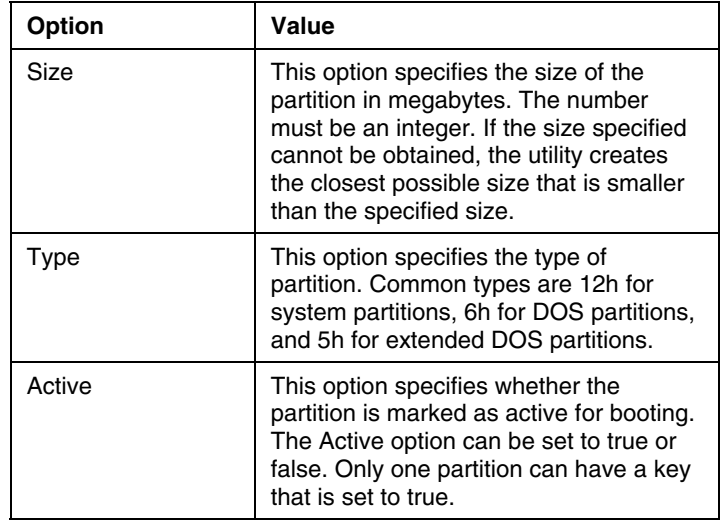

### **CPQDISK Command Line Examples**

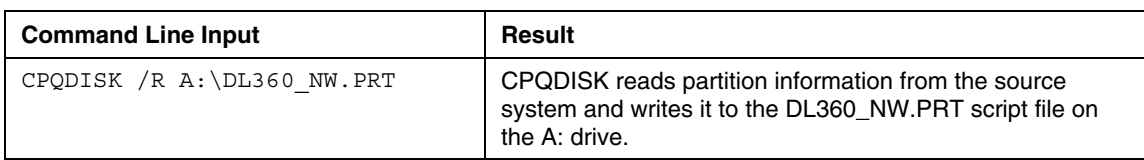

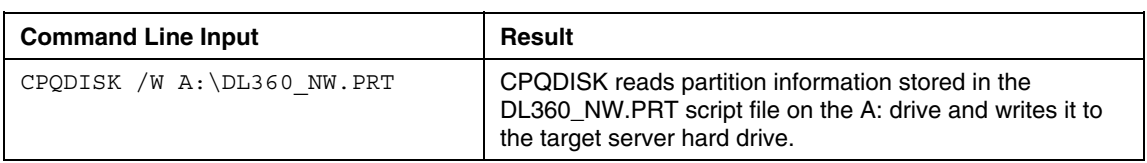

# **Using CPQFMT**

CPQFMT enables the user to format partitions created by the Disk Partition Creation utility.

CPQFMT differs from the DOS FORMAT command in that it can handle disk partitions up to 4 GB in size. CPQFMT uses standard DOS INT13h calls for disk manipulation and is limited to formatting FAT16, type 6h drives. CPQFMT does not support FAT32 partition formatting.

### **CPQFMT Command Line Syntax**

CPQFMT [DRIVE:] [/?][P]

#### **CPQFMT Command Line Arguments**

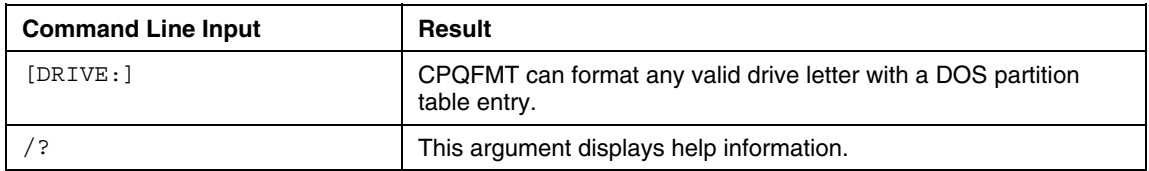

#### **CPQFMT Command File Contents**

CPQFMT does not use a command file.

### **CPQFMT Command Line Examples**

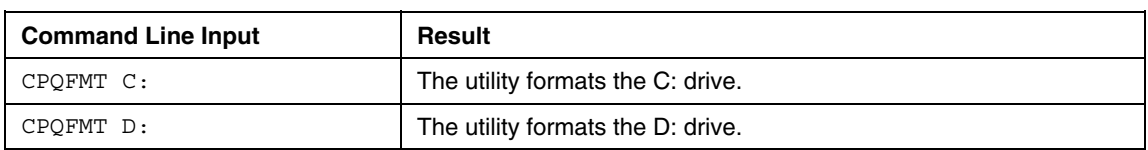

# **Using System Utilities**

The system utilities control steps in the installation process or set up a diskette to use during the installation process. System utilities in the Toolkit include:

- STATEMGR
- **SYSTYPE**
- ARRTYPE
- SIGNDISK
- FILECOPY
- VFLOP
- CDEJECT
- XMMZERO
- ERASE

# **Using STATEMGR**

STATEMGR enables the user to keep track of the execution state during system reboots. This utility writes persistent state information to an environment variable and reads the information from the environment variable.

#### **STATEMGR Command Line Syntax**

```
STATEMGR [/R | -R] [EVNAME] [/?]
- or - 
STATEMGR [/W | -W] [EVNAME] [VALUE] [/?]
```
# **STATEMGR Command Line Arguments**

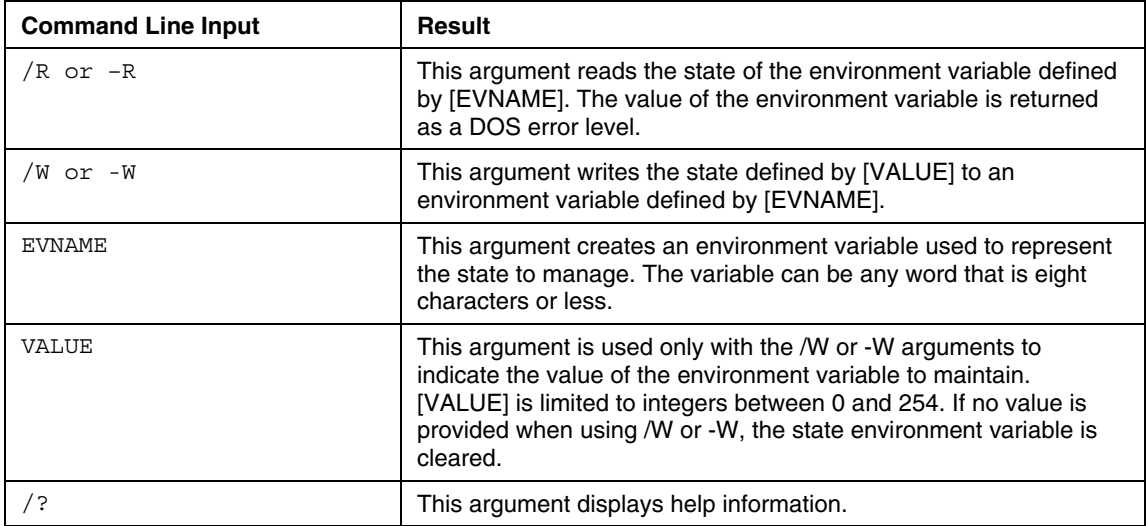

### **STATEMGR Command File Contents**

STATEMGR does not use a command file.

### **STATEMGR Command Line Examples**

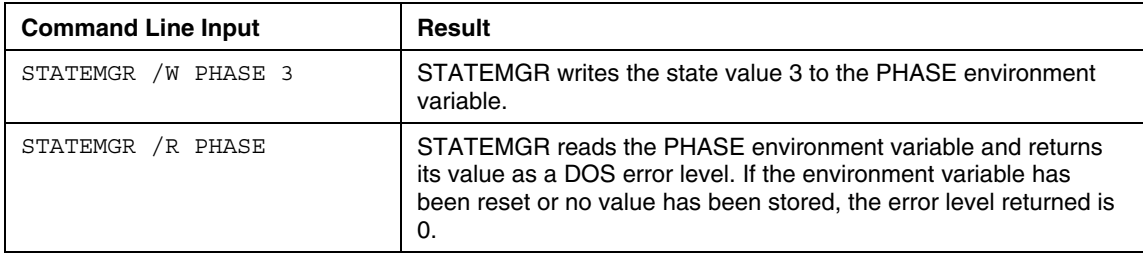

## **Using SYSTYPE**

SYSTYPE runs from the AUTOEXEC.BAT file when the target server boots. The utility identifies the target server and translates the system ID to an integer between 0 and 254. The translated system ID is reported as a DOS error level, enabling the AUTOEXEC.BAT file to launch the server batch file that is specific to the target server.

#### **SYSTYPE**

```
SYSTYPE [DRIVE:][PATH]FILENAME [/?] [/P]
```
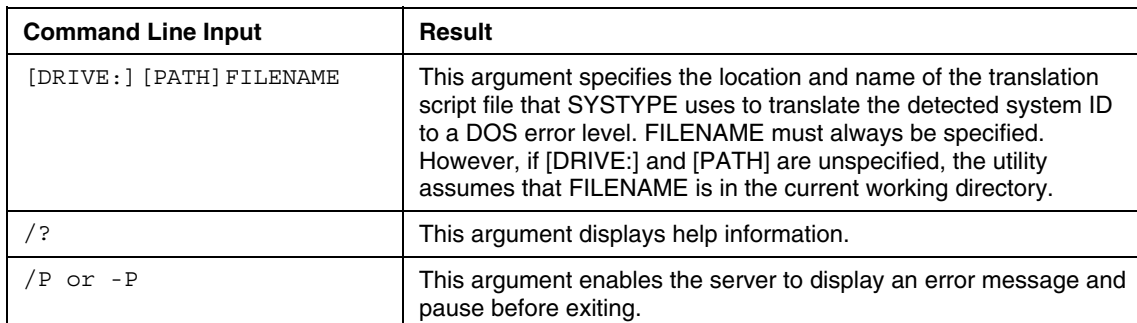

#### **SYSTYPE Command Line Arguments**

#### **SYSTYPE Command File Contents**

The Toolkit includes a translation script file called SSSTKSYS.INI for SYSTYPE. This file can be edited with any standard text editor to remove or include other servers. All translation script files display scripts similar to the following text extracted from the SSSTKSYS.INI file:

```
; ProLiant 1600 
CPQ0553=28 
CPQ0686=39 
; ProLiant 1850R 
CPQ0679=34 
; ProLiant 3000 
CPQ0561=29
```
CPQ0709=36 ; ProLiant 6400R CPQ0810=43 ; ProLiant 8500 CPQ1608=44 ; ProLiant ML330 CPQ0655=54 ; ProLiant ML330e CPQ0723=66 ; ProLiant ML350 CPQ0653=47 CPQ0825=62 ; ProLiant ML370 CPQ0690=48 ; ProLiant ML370G2 CPQ0xxx=67 ; ProLiant ML530 CPQ0712=49 ; ProLiant ML570 CPQ0714=52 ; ProLiant ML750 CPQ1611=65 ; ProLiant DL320 CPQ0826=63 ; ProLiant DL360 CPQ0685=51 ; ProLiant DL380 CPQ0692=50 ; ProLiant DL380G2 CPQ0071A=68 ; ProLiant DL580 CPQ0715=53 ; ProLiant DL760 CPQ1610=64

<span id="page-73-0"></span>The translation script file used by SYSTYPE is a text file that contains a maximum of 255 HP system IDs and the DOS error level assigned to each system ID (0 to 254). Each line is in the form CPQxxxx=DOS error level, where xxxx represents the system ID number.

Semicolons are used for comments within the translation script files to identify the system ID with the name of the server. SYSTYPE ignores everything after a semicolon up to the next line.

SYSTYPE parses the translation script file in a case-insensitive manner.

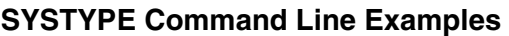

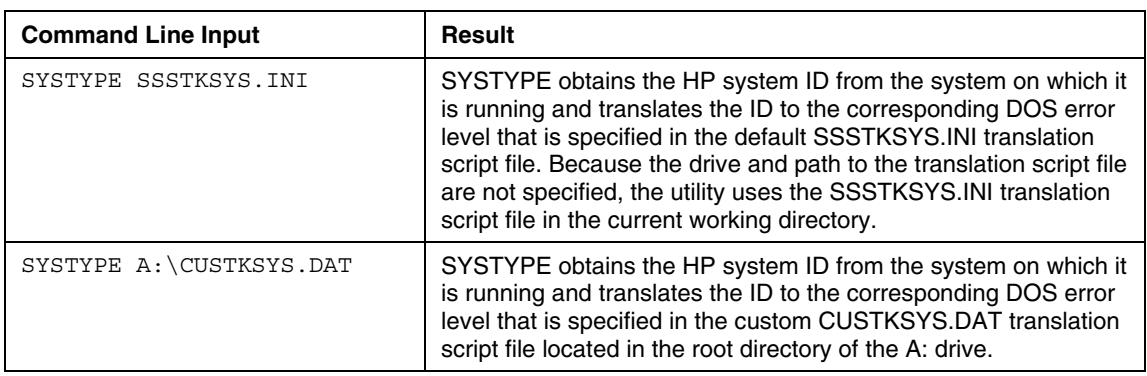

CUSTKSYS.DAT is a user-defined file and is not included in the Toolkit.

# **Using ARRTYPE**

ARRTYPE uses the same functionality as SYSTYPE, wherein a DOS error level is returned depending on which array controller is configured in the server. Command line parameters include the data file name, which displays similarly to the one used by SYSTYPE, and a command, which can be one of the following:

- A number that represents the controller order to check, based on boot order, beginning with 1
- FIRST, which returns the first configured array controller it finds, regardless of the boot order of the array

• QUERY, which displays all configured array controllers in the server. This command does not return an error level.

#### <span id="page-74-0"></span>**Command Line Syntax**

```
ARRTYPE FILENAME [CONTROLLERORDER | FIRST | QUERY] 
[ / ? ] [ / P ]
```
#### **Command Line Arguments**

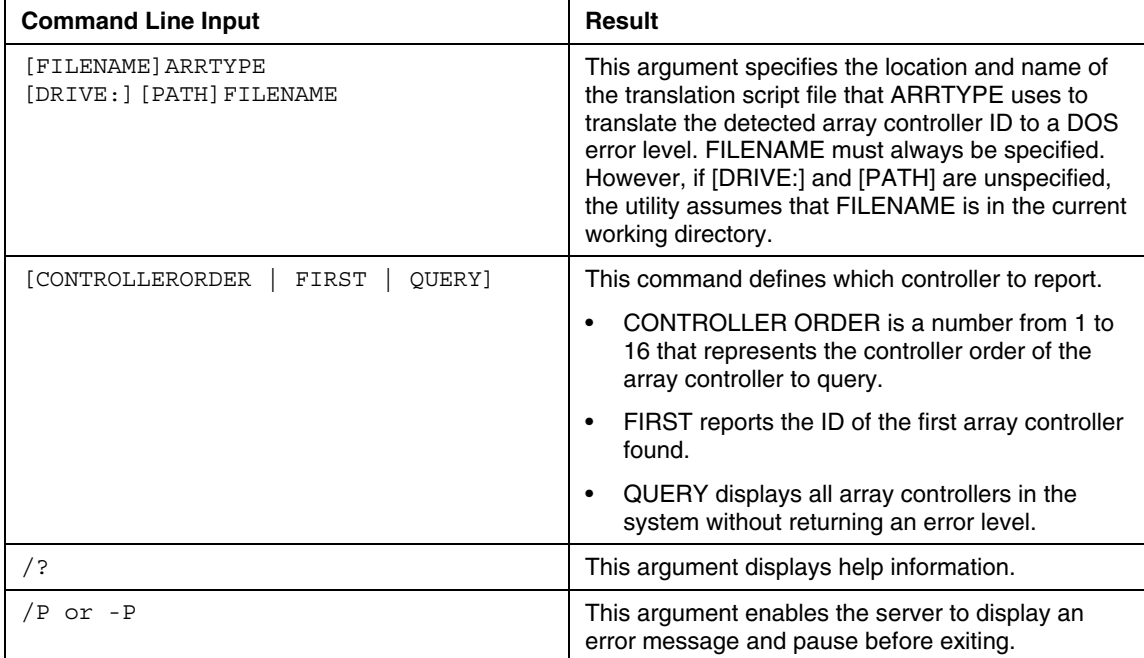

### **ARRTYPE Command File Contents**

The Toolkit includes a translation script file called SSSTKARR.INI for ARRTYPE. This file can be edited with any standard text editor to remove or include other controllers. All translation script files display scripts similar to the following text extracted from the SSSTKARR.INI file:

```
Smart-2 Array Controller 
0E114030=1
```
Smart-2SL Array Controller 0E114031=2 Smart Array 3200 Controller 0E114032=3 Smart Array 3100ES Controller 0E114033=4 Smart Array 221 Controller 0E114034=5 Integrated Smart Array Controller 0E114040=6 Smart Array 4200 Controller 0E114050=7 Smart Array 4250ES Controller 0E114051=8 Smart-Array 431 Controller 0E114058=9 Smart-Array 5300 Controller 0E114070=10 Smart Array 532 Controller 0E114082=12 Smart Array 5i Controller 0E114088=11

The translation script file used by ARRTYPE is a text file that contains a maximum of 255 HP array controller IDs and the DOS error level assigned to each array controller ID (0 to 254). Each line is in the form xxxxxxxx=DOS error level, where xxxxxxxx represents the array controller ID number.

Semicolons are used for comments within the translation script files to identify the array controller ID with the name of the server. ARRTYPE ignores everything after a semicolon up to the next line.

ARRTYPE parses the translation script file in a case-insensitive manner.

#### <span id="page-76-0"></span>**ARRTYPE Command Line Example**

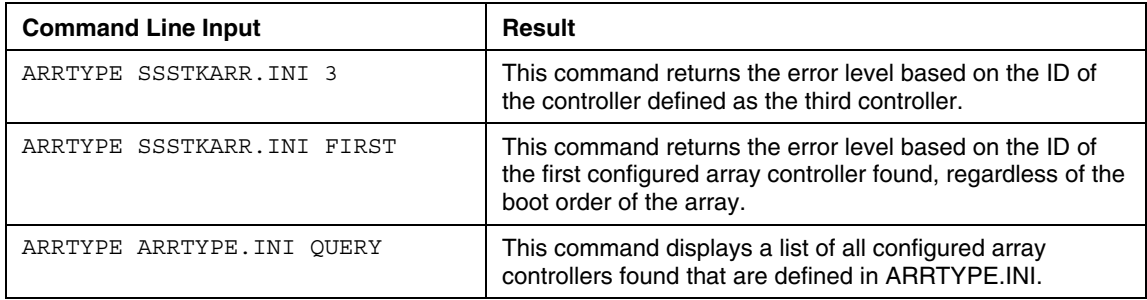

# **Using SIGNDISK**

SIGNDISK enables the user to stamp the server configuration diskette with information required to bypass the F1/F10 setup prompt on systems restarted with the diskette. Do not use SIGNDISK in the server batch file.

SIGNDISK can be run in MS-DOS®, Windows® NT 4.0, or Windows® 2000 operating systems. However, the utility does not run in Windows® 95 or Windows® 98 because these operating systems do not enable the utility to modify the boot sector on a diskette.

#### **SIGNDISK Command Line Syntax**

SIGNDISK [/?]

#### **SIGNDISK Command Line Argument**

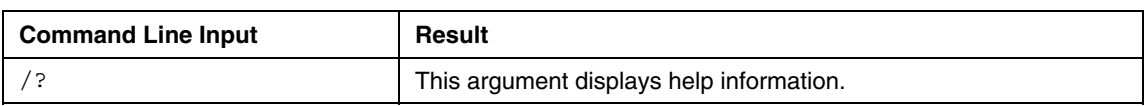

#### **SIGNDISK Command File Contents**

SIGNDISK does not use a command file.

#### <span id="page-77-0"></span>**SIGNDISK Command Line Example**

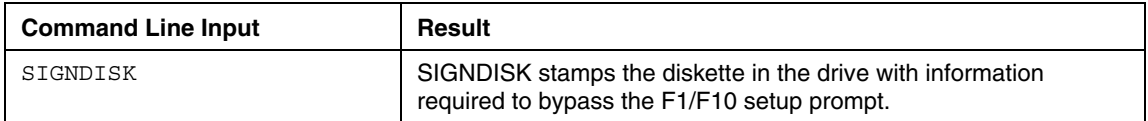

# **Using FILECOPY**

FILECOPY replaces the DOS XCOPY command. FILECOPY differs from the DOS command in several ways:

- It is not dependent on a specific DOS version.
- It can use either a file list to determine which files must be copied to the target server or a wild card to copy all files from a source directory.
- It can create all necessary directories and copy empty directories.
- It can operate in silent mode with overwrite control.

#### **FILECOPY Command Line Syntax**

```
FILECOPY [/S:SOURCE] [/D:DESTINATION] [/S] [/E] [/Q] 
[\sqrt{O[N \mid A]}] [\sqrt{F}: [\sqrt{DRTVE}: [\sqrt{P} [\sqrt{P} [\sqrt{P}] [\sqrt{P}]
```
#### **FILECOPY Command Line Arguments**

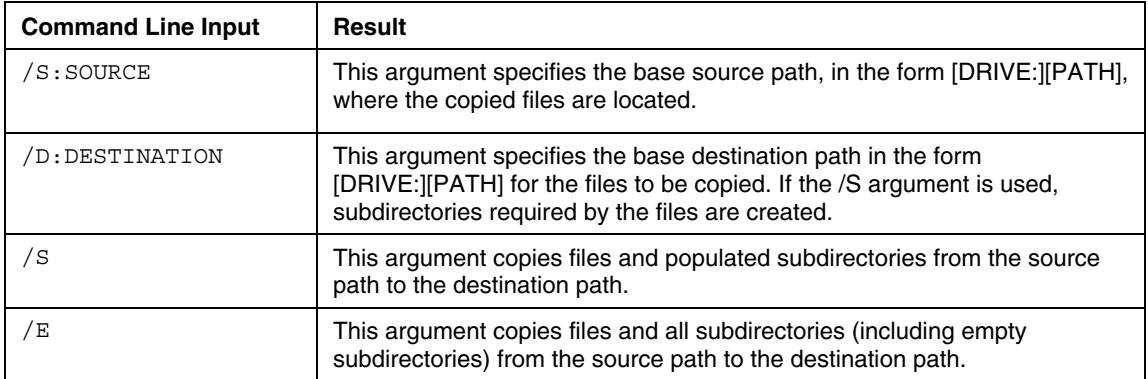

<span id="page-78-0"></span>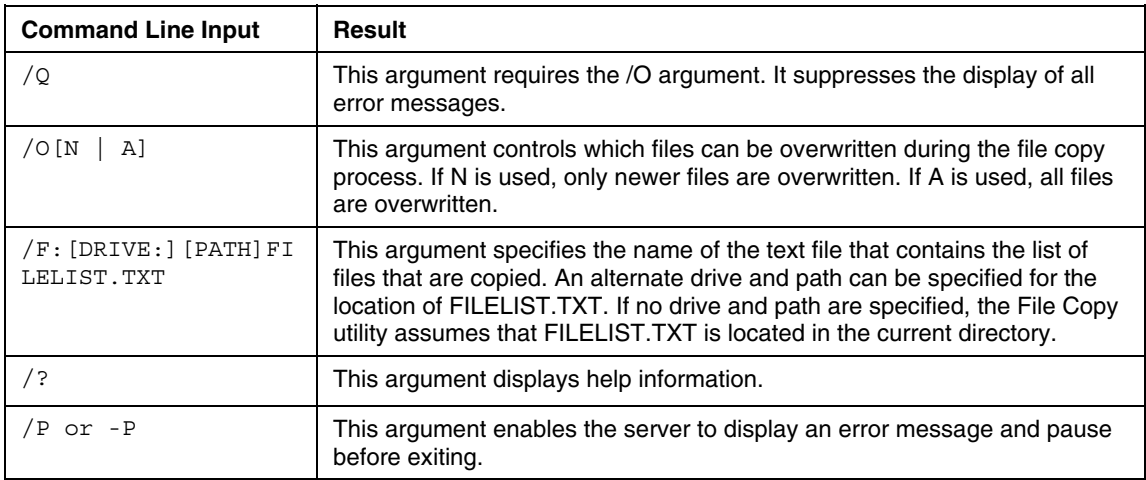

### **FILECOPY Command File Contents**

A typical command file used by FILECOPY displays a script similar to the following:

aaa.exe include\bbb.txt wildcard\\*.\*

The file list specifies which tree of the source path is copied to the destination path. For example, FILECOPY /S:A:\SOURCE /D:C:\TARGET /F:FILELIST.TXT copies files listed in the file FILELIST.TXT.

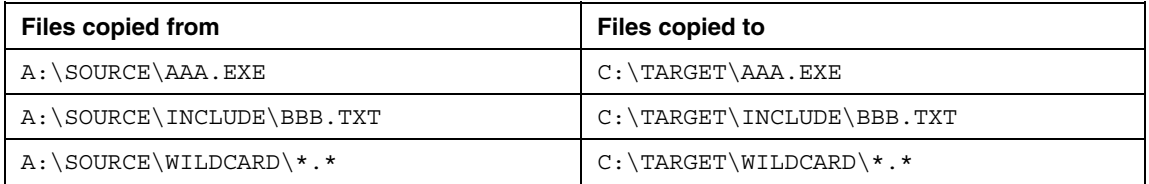

The subdirectories INCLUDE and WILDCARD are created on the destination disk if they do not already exist.

#### <span id="page-79-0"></span>**FILECOPY Command Line Examples**

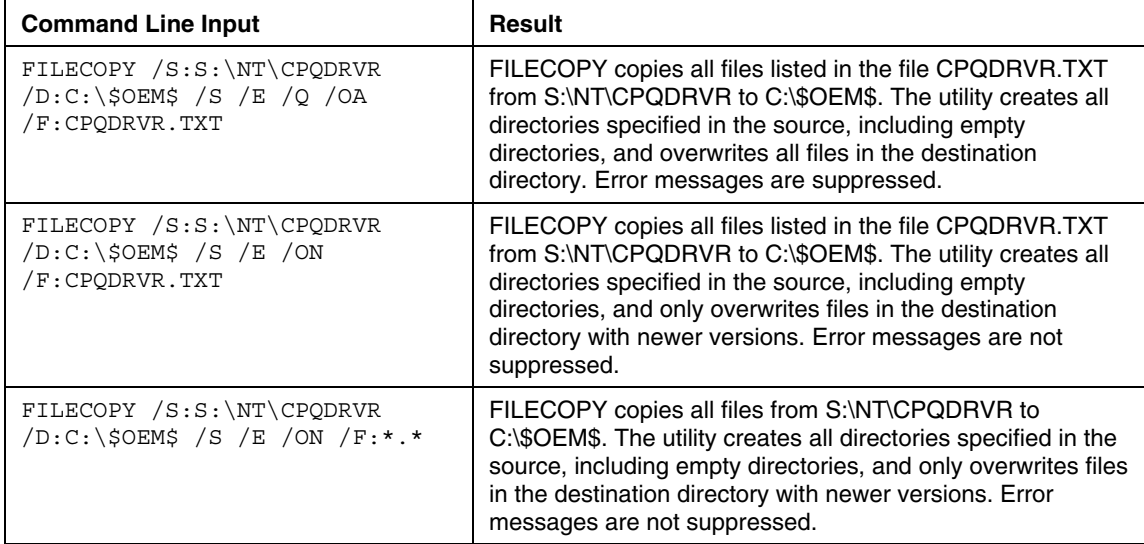

# **Using VFLOP**

VFLOP controls the status of the RILOE Virtual Floppy Drive. The utility enables the user to set the boot and write-protect properties for the Virtual Floppy Drive from a script without using a Web browser.

The latest version of the RILOE is required for VFLOP to function properly with the Virtual Floppy Drive.

For more information about RILOE, refer to the Remote Management website [\(http://www.hp.com/servers/lights-out](http://www.hp.com/servers/lights-out)). VFLOP is not supported on iLO or RILOE II Virtual Media.

#### **VFLOP Command Line Syntax**

```
VFLOP [/B:ALWAYS | ONCE | NEVER] [/P:ON | OFF] [/?]
```
#### <span id="page-80-0"></span>**VFLOP Command Line Arguments**

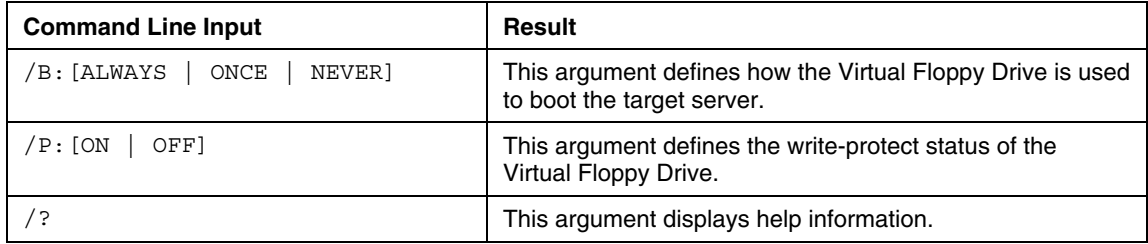

### **VFLOP Command File Contents**

VFLOP does not use a command file.

#### **VFLOP Command Line Examples**

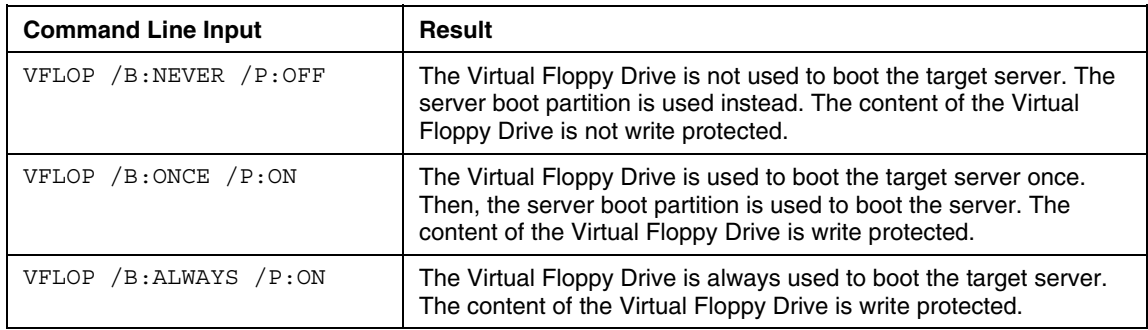

# **Using CDEJECT**

The Microsoft® DOS® CD-ROM Driver (MSCDEX.EXE) utility must be installed in the server for CDEJECT to function. If no command line parameters are given, CDEJECT ejects all CDs that it detects. Drive letters assigned by MSCDEX can be used to specify which CDs should be ejected. Multiple drive letters can be used.

# **CDEJECT Command Line Syntax**

CDEJECT [DRIVE: ...]

#### <span id="page-81-0"></span>**CDEJECT Command Line Arguments**

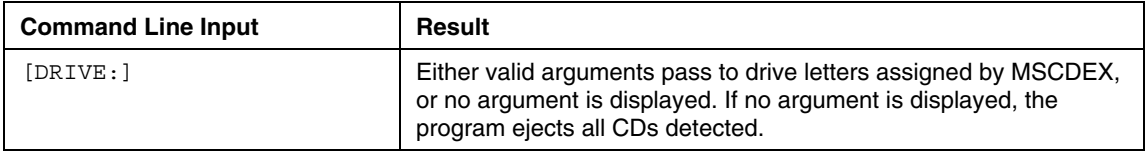

#### **CDEJECT Command File Contents**

CDEJECT does not use a command file.

#### **CDEJECT Command Line Example**

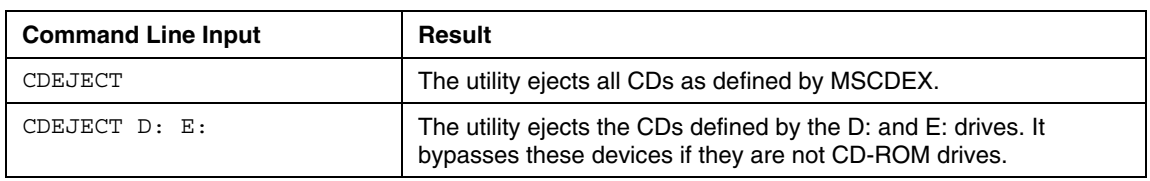

This utility is most effective with a Slimline CD-ROM drive tray because the tray remains open until the user closes the tray. Other CD-ROM drive models retract the tray after a specified time or after a system reboot. The utility might not work when using a Windows® 98 boot diskette.

# **Using XMMZERO**

XMMZERO sets an NT registry variable that disables XMM memory zeroing when certain servers are installed using SmartStart assisted install. Systems with large memory footprints that do not have this registry variable set can take up to 30 minutes to boot. XMMZERO enables the boot to occur in less than two minutes.

#### **Command Line Syntax**

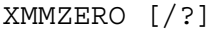

#### <span id="page-82-0"></span>**Command Line Argument**

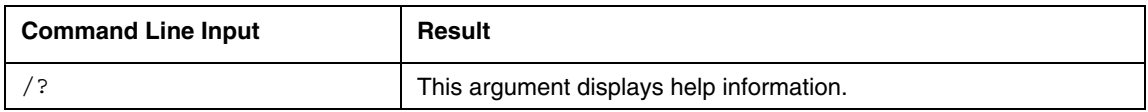

#### **XMMZERO Command File Contents**

XMMZERO does not use a command file.

#### **XMMZERO Command Line Example**

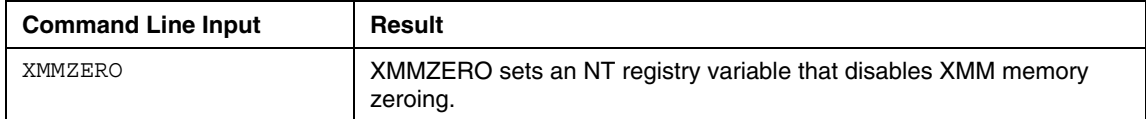

# **Using ERASE**

The ERASE Utility enables you to return a ProLiant server back to its original state, including erasing hard drives and clearing system BIOS settings. To erase SCSI hard drives using the ERASE utility, the DOS SCSI device drivers must be loaded.

#### **ERASE Command Line Syntax**

ERASE [-nolockup] [-jdmsaysnoui]

#### **ERASE Command Line Arguments**

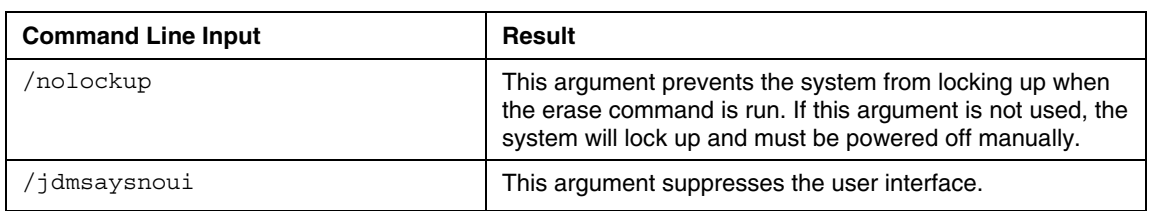

### **ERASE Command File Contents**

ERASE does not use a command file.

# <span id="page-84-2"></span><span id="page-84-1"></span>**Technical Support**

#### **In This Section**

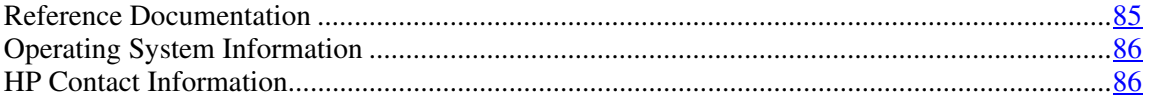

# <span id="page-84-0"></span>**Reference Documentation**

For support software and drivers, refer to the HP software and drivers website [\(http://www.hp.com/support/files\)](http://www.hp.com/support/files).

For more information on the Toolkit, refer to the additional documentation found at the Toolkit website ([http://www.hp.com/servers/sstoolkit\)](http://www.hp.com/servers/sstoolkit).

For more information on unattended installation, refer to:

- Operating system documentation
- Deployment Resources Roadmap: A Guide to Deploying Windows NT® Server 4.0 [\(http://www.microsoft.com/ntserver/techresources/deployment/NTserver/De](http://www.microsoft.com/ntserver/techresources/deployment/NTserver/DeployRoadmap.asp) [ployRoadmap.asp\)](http://www.microsoft.com/ntserver/techresources/deployment/NTserver/DeployRoadmap.asp)
- Microsoft® Windows® 2000 Guide to Unattended Setup [\(http://www.microsoft.com/technet/prodtechnol/windows2000pro/deploy/un](http://www.microsoft.com/technet/prodtechnol/windows2000pro/deploy/unattend/sp1unatd.mspx) [attend/sp1unatd.mspx\)](http://www.microsoft.com/technet/prodtechnol/windows2000pro/deploy/unattend/sp1unatd.mspx)
- Windows® Server 2003 Technical Reference [\(http://www.microsoft.com/resources/documentation/WindowsServ/2003/all/](http://www.microsoft.com/resources/documentation/WindowsServ/2003/all/techref/en-us/default.asp) [techref/en-us/default.asp](http://www.microsoft.com/resources/documentation/WindowsServ/2003/all/techref/en-us/default.asp))
- Automating the NetWare 5 Installation with a Response File [\(http://www.novell.com/documentation/nw51/index.html?page=/documentati](http://www.novell.com/documentation/nw51/index.html?page=/documentation/nw51/othr_enu/data/a2zj6s4.html) [on/nw51/othr\\_enu/data/a2zj6s4.html](http://www.novell.com/documentation/nw51/index.html?page=/documentation/nw51/othr_enu/data/a2zj6s4.html))

- <span id="page-85-3"></span><span id="page-85-2"></span>• Automating the NetWare 6 Installation with a Response File [\(http://www.novell.com/documentation/lg/nw6p/index.html?page=/documen](http://www.novell.com/documentation/lg/nw6p/index.html?page=/documentation/lg/nw6p/othr_enu/data/hz8pck9v.html) [tation/lg/nw6p/othr\\_enu/data/hz8pck9v.html](http://www.novell.com/documentation/lg/nw6p/index.html?page=/documentation/lg/nw6p/othr_enu/data/hz8pck9v.html))
- Automating the NetWare 6.5 Installation with a Response File [\(http://www.novell.com/documentation/lg/nw65/index.html](http://www.novell.com/documentation/lg/nw65/index.html))
- Red Hat Linux KickStart HOWTO [\(http://www.linux.org/docs/ldp/howto/KickStart-HOWTO.html\)](http://www.linux.org/docs/ldp/howto/KickStart-HOWTO.html)

For help creating a network DOS boot diskette, refer to:

- Microsoft<sup>®</sup> boot diskette ftp site [\(ftp://ftp.microsoft.com/bussys/clients/msclient\)](ftp://ftp.microsoft.com/bussys/clients/msclient)
- HP software and drivers website (http://h18000.www1.hp.com/support/files/desktops/us/download/6682.html)

# <span id="page-85-0"></span>**Operating System Information**

For information about Microsoft® Windows® operating systems, refer to the Microsoft® website [\(http://www.microsoft.com\)](http://www.microsoft.com/).

For information about Novell NetWare operating systems, refer to the Novell website ([http://www.novell.com\)](http://www.novell.com/).

For information about Linux operating systems, refer to one of the following websites:

- Red Hat Linux [\(http://www.redhat.com](http://www.redhat.com/))
- SUSE LINUX ([http://www.suse.com](http://www.suse.com/))
- UnitedLinux [\(http://www.unitedlinux.com\)](http://www.unitedlinux.com/)

# <span id="page-85-1"></span>**HP Contact Information**

For the name of the nearest HP authorized reseller:

- In the United States, call 1-800-345-1518.
- In Canada, call 1-800-263-5868.

• In other locations, refer to the HP website ([http://www.hp.com](http://www.hp.com/)).

For HP technical support:

- In North America:
	- − Call 1-800-HP-INVENT (1-800-474-6836). This service is available 24 hours a day, 7 days a week. For continuous quality improvement, calls may be recorded or monitored.
	- − If you have purchased a Care Pack (service upgrade), call 1-800-633- 3600. For more information about Care Packs, refer to the HP website [\(http://www.hp.com\)](http://www.hp.com/).
- Outside North America, call the nearest HP Technical Support Phone Center. For telephone numbers for worldwide Technical Support Centers, refer to the HP website [\(http://www.hp.com\)](http://www.hp.com/).

# <span id="page-88-0"></span>**Acronyms and Abbreviations**

### **ACR**

Array Configuration Replicator

### **ADG**

Advanced Data Guarding

### **ARRTYPE**

Array Type utility

# **ASM**

Advanced Server Management

#### **ASR**

Automatic Server Recovery

#### **BIOS**

Basic Input/Output System

### **CDEJECT**

CD Eject utility

#### **ConRep**

Configuration Replication utility

#### **CPQDISK**

Disk Partition Creation utility

### **CPQFMT**

Disk Formatting utility

#### **CPQLODOS**

Lights-Out DOS utility

### **ECC**

error checking and correcting

## **EISA**

Extended Industry Standard Architecture

#### **EMS**

Emergency Management Services

#### **FILECOPY**

File Copy utility

### **HYPERCFG**

Integrated ATA RAID Replication utility

### **iLO**

Integrated Lights-Out

#### **IMD**

Integrated Management Display

### <span id="page-90-0"></span>**IRC**

Integrated Remote Console

#### **IRQ**

interrupt request

### **LAN**

local-area network

#### **NIC**

network interface controller

## **NMI**

non-maskable interrupt

### **PCI**

peripheral component interface

#### **POST**

Power-On Self-Test

#### **PXE**

preboot eXecution environment

#### **PXEBOOT**

Preboot eXecution Environment Enable/Disable utility

#### **RAID**

redundant array of inexpensive (or independent) disks

#### **RBSU**

ROM-Based Setup Utility

#### **RILOE**

Remote Insight Lights-Out Edition

### **RILOE II**

Remote Insight Lights-Out Edition II

#### **SETBOOT**

Set Boot utility

## **SIGN DISK**

Sign Disk utility

### **STATEMGR**

State Manager utility

### **STBTORDR**

Set Boot Order utility

#### **SYSTYPE**

System Type utility

#### **VFLOP**

Virtual Floppy utility

### **XMMZERO**

Extended Memory Manager Memory Check Disable utility

ACR (Array Configuration Replicator) [10,](#page-9-0) [43,](#page-42-0) deployment methods 6 [44,](#page-43-0) [45,](#page-44-0) [52,](#page-51-0) [53](#page-52-0) deployment overview 5<br>ACUCAPT.INI 43 destructive overwrite mo additional information [85,](#page-84-2) [86](#page-85-3) APIC option [45](#page-44-0)  disk utilities [13,](#page-12-0) [14,](#page-13-0) [65,](#page-64-0) [69](#page-68-0) arguments [44](#page-43-0)[, 54](#page-53-0)[, 60](#page-59-0)[, 62](#page-61-0)[, 64](#page-63-0)[, 66](#page-65-0)[, 69,](#page-68-0) [71,](#page-70-0) [75,](#page-74-0) [77,](#page-76-0) disk utilities 13, 14, 65, 69  $78, 81, 82, 83$  $78, 81, 82, 83$  $78, 81, 82, 83$  $78, 81, 82, 83$  diskette boot [9,](#page-8-0) [24](#page-23-0)<br>y controllers 10, 15, 27, 53 diskette signing 15, 77 array controllers  $10, 15, 27, 53$  $10, 15, 27, 53$  $10, 15, 27, 53$  $10, 15, 27, 53$ <br>Array Type Hility (ARRTYPE) [15,](#page-14-0) 74 diskettes 16, 19 Array Type Utility (ARRTYPE) [15,](#page-14-0) [74](#page-73-0) diskettes 16, 19<br>ASCU text editor 7 documentation 85 ASCII text editor [7](#page-6-0) documentation<br>ASR (Automatic Server Recovery) 89 DOS 7, 10, 11 ASR (Automatic Server Recovery) [89](#page-88-0) authorized reseller [85,](#page-84-2) [86](#page-85-3) automatic configuration rules, ACR [52](#page-51-0) **E** Automatic Server Recovery (ASR) [27,](#page-26-0) [89](#page-88-0)<br>ECHO command 11

batch file [11](#page-10-0) **F** boot utilities [12,](#page-11-0) [13](#page-12-0) features 5

CALL command [11](#page-10-0) FORMAT command 65<br>
canture mode of operation 43 formatting, disk 14, 65 capture mode of operation 43 capturing configurations [24,](#page-23-0) [43,](#page-42-0) [65](#page-64-0) caution, data loss [19](#page-18-0) **G** CD Eject utility (CDEJECT) [16,](#page-15-0) [81](#page-80-0) GOTO command 11 command line options [25](#page-24-0)[, 44](#page-43-0)[, 54](#page-53-0), [61,](#page-60-0) [62,](#page-61-0) [64,](#page-63-0) [66,](#page-65-0) [69,](#page-68-0) [71,](#page-70-0) [72,](#page-71-0) [75,](#page-74-0) [77,](#page-76-0) [78,](#page-77-0) [81,](#page-80-0) [82,](#page-81-0) [83](#page-82-0) **H** command syntax [24,](#page-23-0) [43,](#page-42-0) [54,](#page-53-0) [58,](#page-57-0) [60,](#page-59-0) [62,](#page-61-0) [63,](#page-62-0) [64,](#page-63-0) mand syntax  $24, 43, 34, 36, 60, 62, 63, 64, 66, 69, 70, 72, 75, 77, 78, 80, 81, 82$  $24, 43, 34, 36, 60, 62, 63, 64, 66, 69, 70, 72, 75, 77, 78, 80, 81, 82$  $24, 43, 34, 36, 60, 62, 63, 64, 66, 69, 70, 72, 75, 77, 78, 80, 81, 82$  $24, 43, 34, 36, 60, 62, 63, 64, 66, 69, 70, 72, 75, 77, 78, 80, 81, 82$  $24, 43, 34, 36, 60, 62, 63, 64, 66, 69, 70, 72, 75, 77, 78, 80, 81, 82$  $24, 43, 34, 36, 60, 62, 63, 64, 66, 69, 70, 72, 75, 77, 78, 80, 81, 82$  $24, 43, 34, 36, 60, 62, 63, 64, 66, 69, 70, 72, 75, 77, 78, 80, 81, 82$  $24, 43, 34, 36, 60, 62, 63, 64, 66, 69, 70, 72, 75, 77, 78, 80, 81, 82$  $24, 43, 34, 36, 60, 62, 63, 64, 66, 69, 70, 72, 75, 77, 78, 80, 81, 82$  $24, 43, 34, 36, 60, 62, 63, 64, 66, 69, 70, 72, 75, 77, 78, 80, 81, 82$  $24, 43, 34, 36, 60, 62, 63, 64, 66, 69, 70, 72, 75, 77, 78, 80, 81, 82$  help resources [86](#page-85-3) configuration flow [7,](#page-6-0) [19](#page-18-0) Configuration Replication utlity (CONREP) [9,](#page-8-0) [24,](#page-23-0) [25,](#page-24-0) [27,](#page-26-0) [41,](#page-40-0) [42](#page-41-0) **I** contacting HP [86](#page-85-3) IF command 11 controllers, array [10,](#page-9-0) [15,](#page-14-0) [27,](#page-26-0) [53](#page-52-0)

**Index** CPU serial number [25](#page-24-0) custom mode of operation [45](#page-44-0)

## **D**

**A** data loss [19](#page-18-0) default settings [43,](#page-42-0) 65 destructive overwrite mode of operation [44](#page-43-0) Disk Partition Creation utility (CPQDISK) [65,](#page-64-0) [66,](#page-65-0) [67,](#page-66-0) [68](#page-67-0) 

emulator, DOS [19](#page-18-0) **<sup>B</sup>**

**C** File Copy (FILECOPY) [15](#page-14-0), [78,](#page-77-0) [79,](#page-78-0) 80

Hyper-Threading [25](#page-24-0)

installation overview [6](#page-5-0) PCI\_Bus\_Reset option 25 installation requirements [6](#page-5-0) phone numbers 86 Integrated Management Display utility (IMD) [25](#page-24-0)  Integrated Remote Console (IRC) [24](#page-23-0) Preboot eXecution Environment IPL Boot Order option [42](#page-41-0) Enable/Disable [13](#page-12-0)[, 64,](#page-63-0) [65](#page-64-0)  IPL device option [25](#page-24-0)  ISA devices [25](#page-24-0) **R**

LAN [91](#page-90-0) [54,](#page-53-0) [55,](#page-54-0) [56,](#page-55-0) 57 license agreements [6](#page-5-0) reading configurations [24](#page-23-0)[, 43,](#page-42-0) [58,](#page-57-0) [65](#page-64-0) Lights-Out DOS Utility (CPQLODOS) [10,](#page-9-0) [58](#page-57-0) Reboot utility (REBOOT) [12,](#page-11-0) [60,](#page-59-0) [61](#page-60-0) Linux support [7](#page-6-0), [19](#page-18-0) REM command 11 logical drive options, ACR [45,](#page-44-0) [50](#page-49-0) Remote Insight Lights-Out Edition board [10,](#page-9-0) 

#### **M**

Memory Protection option [25](#page-24-0) ROM-Based Setup Utility (RBSU) 25 messages, suppressing display of [44,](#page-43-0) [54](#page-53-0) modes of operation [14,](#page-13-0) [24,](#page-23-0) [43,](#page-42-0) [53](#page-52-0) **S** mouse options [25](#page-24-0)

NIC (network interface controller) [91](#page-90-0) server configuration diskette 16 NMI debugging [25](#page-24-0) server profile 9<br>NumLock option 25 Set Boot Order u

operating systems [6,](#page-5-0) [86](#page-85-3) spare selection 52<br>overview, deployment 5 standard Boot Orde

parameters 24, 44, 54, 61, 62, 64, 66, 69, 71,<br>
72, 75, 77, [78,](#page-77-0) [81,](#page-80-0) [82,](#page-81-0) 83<br>
72, 75, 77, 78, 81, 82, 83  $\begin{array}{r}\n\text{partition number, options} \\
\text{for } 67 \\
\text{partitions} \\
\begin{array}{r}\n\text{for } 65, 67\n\end{array}\n\end{array}$  $\begin{array}{r}\n\text{partition number, options} \\
\text{for } 67 \\
\text{partitions} \\
\begin{array}{r}\n\text{for } 65, 67\n\end{array}\n\end{array}$  $\begin{array}{r}\n\text{partition number, options} \\
\text{for } 67 \\
\text{partitions} \\
\begin{array}{r}\n\text{for } 65, 67\n\end{array}\n\end{array}$ PCI device options 25 [80,](#page-79-0) [81,](#page-80-0) 82

placeholders [19](#page-18-0)  POST options [24](#page-23-0)

**L**<br>RAID Replication utility (HYPERCFG) [10,](#page-9-0) [53,](#page-52-0) [58](#page-57-0)  Remote Insight Lights-Out Edition II (RILOE II) [10,](#page-9-0) [58](#page-57-0)

script files [25](#page-24-0)[, 45](#page-44-0)[, 55](#page-54-0)[, 60](#page-59-0)[, 61](#page-60-0)[, 63](#page-62-0), [64,](#page-63-0) [65,](#page-64-0) [69,](#page-68-0) [71,](#page-70-0) **N** [72,](#page-71-0) [75,](#page-74-0) [79,](#page-78-0) [81,](#page-80-0) [82,](#page-81-0) [83](#page-82-0)  server batch files [11](#page-10-0) Set Boot Order utility (STBORDR) [13,](#page-12-0) [62,](#page-61-0) 63 setup prompt, bypassing [15,](#page-14-0) [77](#page-76-0) **O** SHIFT command [11](#page-10-0) Sign Disk utility (SIGNDISK) [15,](#page-14-0) [77,](#page-76-0) [78](#page-77-0)  online help [23](#page-22-0) silent mode of operation [44,](#page-43-0) [54,](#page-53-0) 78 overview, deployment 5<br>
Standard Boot Order (IPL) option [25,](#page-24-0) [42](#page-41-0)<br>
State Manager utility (STATEMGR) 14 State Manager utility (STATEMGR) [14](#page-13-0), [70,](#page-69-0) [71](#page-70-0) SUBST command [11](#page-10-0)  **P** support 85 switches [24](#page-23-0)[, 44](#page-43-0)[, 54](#page-53-0)[, 61](#page-60-0)[, 64](#page-63-0)[, 66](#page-65-0)[, 69,](#page-68-0) [71,](#page-70-0) [75,](#page-74-0) [77,](#page-76-0)  $72, 75, 77, 78, 81, 82, 83$  $72, 75, 77, 78, 81, 82, 83$  $72, 75, 77, 78, 81, 82, 83$  $72, 75, 77, 78, 81, 82, 83$  $72, 75, 77, 78, 81, 82, 83$  $72, 75, 77, 78, 81, 82, 83$  $72, 75, 77, 78, 81, 82, 83$  syntax [22](#page-21-0)[, 24](#page-23-0)[, 43](#page-42-0)[, 54](#page-53-0)[, 58](#page-57-0)[, 60](#page-59-0)[, 62](#page-61-0)[, 63,](#page-62-0) [64,](#page-63-0) [66,](#page-65-0) [69,](#page-68-0) partition number, options 67 partitions [65](#page-64-0), [67](#page-66-0)<br>
PAUSE command 11 system utilities 14, [15](#page-14-0)[,](#page-73-0) 16, 70, [72,](#page-71-0) [74,](#page-73-0) [77,](#page-76-0) [78,](#page-77-0)

# **T**

technical support [85](#page-84-2)  telephone numbers [85,](#page-84-2) [86](#page-85-3)  text editor, ASCII [7](#page-6-0)  translation script file [72](#page-71-0)[, 74](#page-73-0), [75,](#page-74-0) [77](#page-76-0) 

# **U**

unattended installation file [10,](#page-9-0) [19](#page-18-0)  utilities [6,](#page-5-0) [9,](#page-8-0) [10,](#page-9-0) [12,](#page-11-0) [13,](#page-12-0) [14](#page-13-0) 

### **V**

variable, State Manager [70](#page-69-0)  version information, CONREP [25](#page-24-0)  Virtual Floppy Utility (VFLOP) [15,](#page-14-0) [80,](#page-79-0) [81](#page-80-0) 

## **W**

Wake-on LAN option [25](#page-24-0)  website, HP 86 websites [85](#page-84-2)  writing configuration [24,](#page-23-0) [43,](#page-42-0) [65](#page-64-0) 

# **X**

XCOPY command [78](#page-77-0)  XMM Memory Check Disabled utility (XMMZERO) [16](#page-15-0)[, 81,](#page-80-0) [82,](#page-81-0) [83](#page-82-0)